# Modeling and Mapping in Support of the Regional Conservational Strategy Framework

*Theresa Burcsu Tommy Albo Joe Bernert Jennifer Dimiceli Jimmy Kagan Matt Noone*

*Institute for Natural Resources Portland State University*

Institute for Natural Resources - Portland

# **Contents**

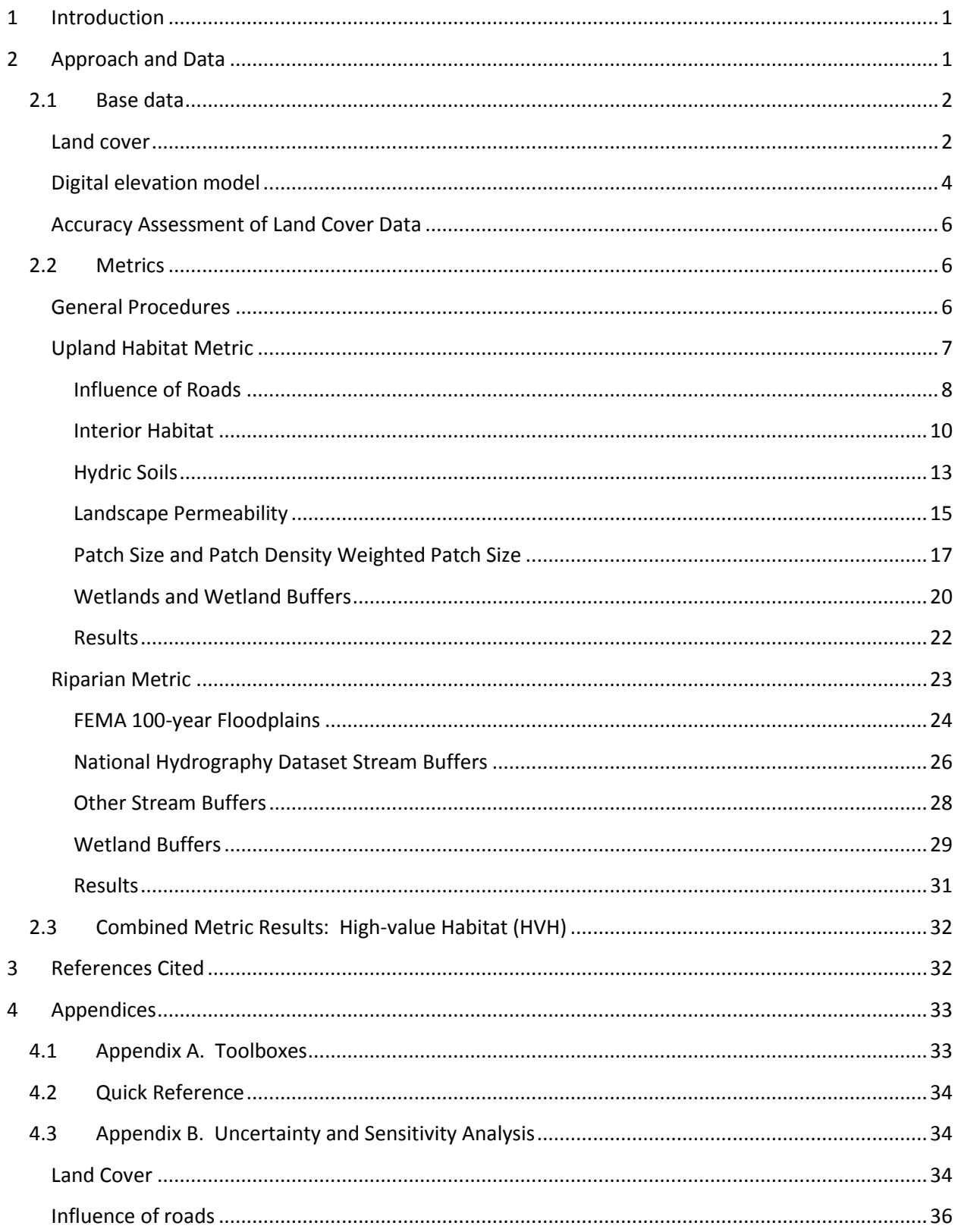

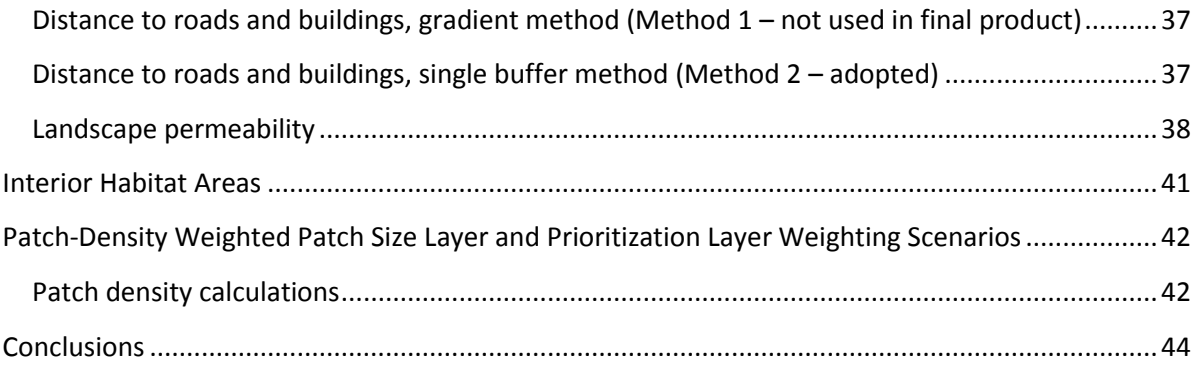

# **List of Figures**

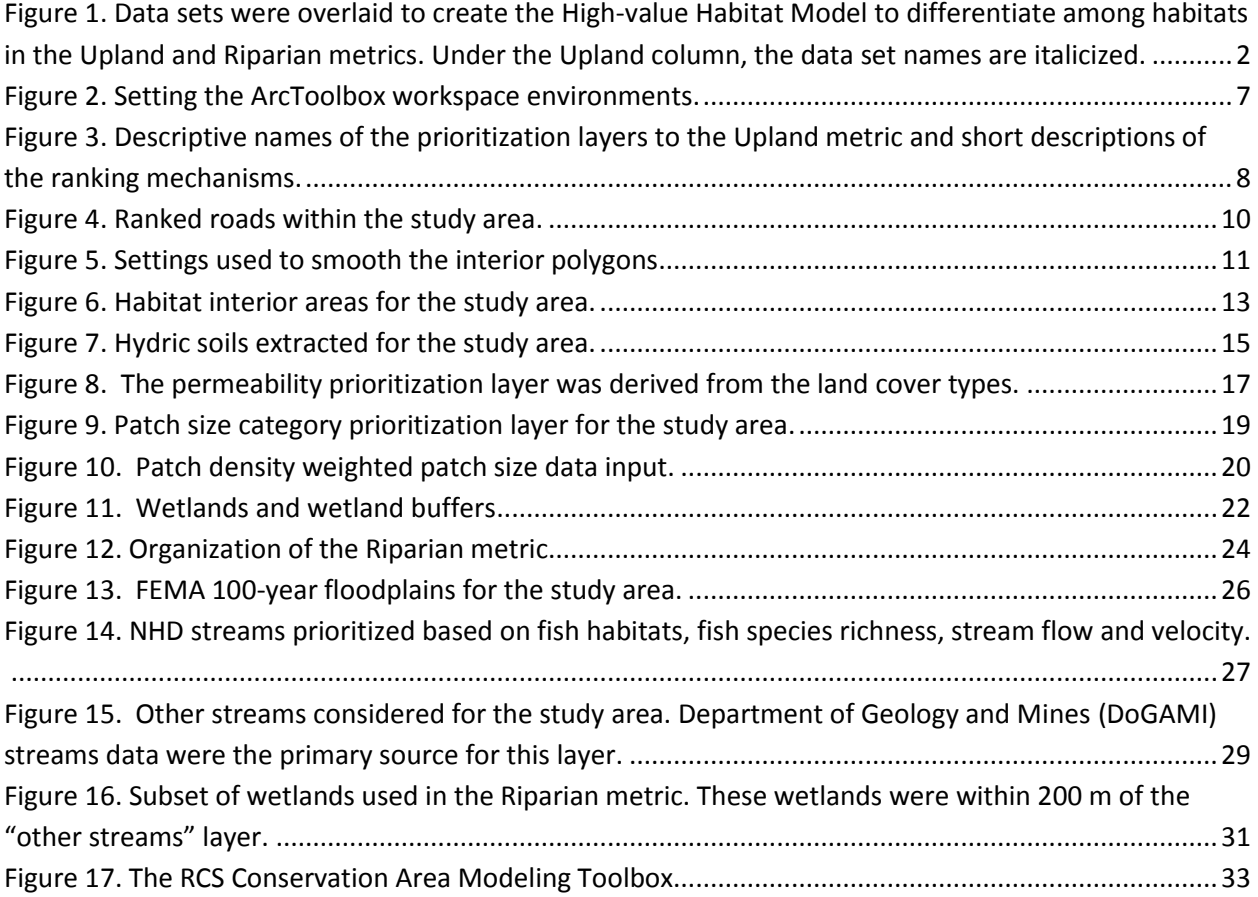

## **List of Tables**

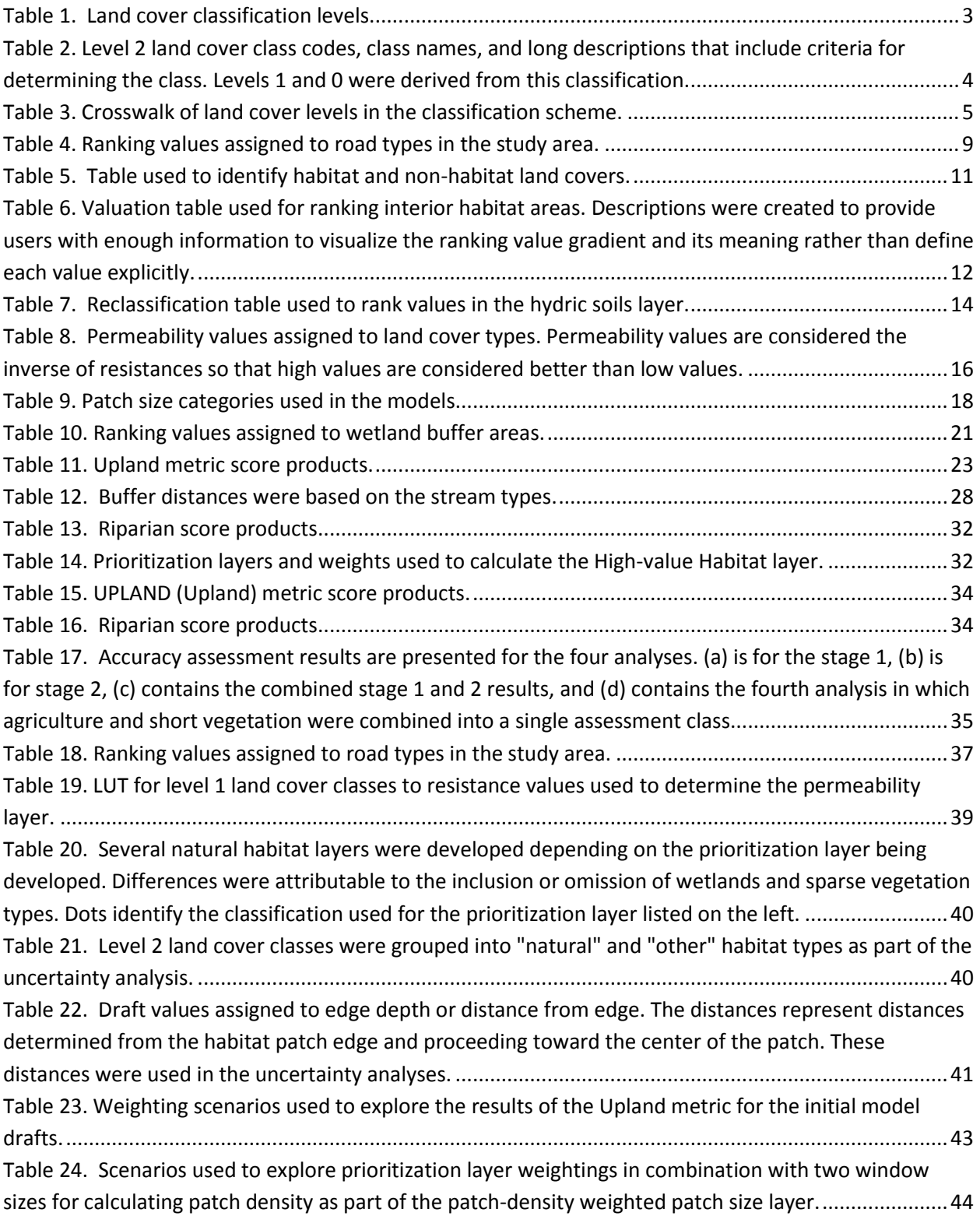

# <span id="page-5-0"></span>**1 Introduction**

Prior to November 2010, when The Intertwine Alliance launched the Regional Conservation Strategy (RCS) and Biodiversity Guide (RBG) efforts for the Portland-Vancouver metropolitan region, conservation priorities in the metropolitan region were identified at a broad regional scale that generally excluded urban areas (e.g., state conservation strategies and Willamette Synthesis); were regional but based solely on expert opinion (e.g., Natural Features); and consisted of localized priorities that abruptly ended at jurisdiction boundaries. The goal of the RCS was to fill in the gaps between broad and local scales of information related to conservation priorities. RCS members envisioned a data-driven approach that could add a regional perspective to local efforts and facilitate cross-scale cooperation toward protecting remaining valuable habitat in the Portland-Vancouver metropolitan region. Also, RCS members expected that the product would complement rather than replace local knowledge, by validating what we know and expanding to areas we know less well.

In June 2011, INR completed an initial proof-of-concept product describing high value conservation areas in the Portland-Vancouver region. The product demonstrated a methodology that enabled stakeholder involvement while also being data-driven. In September 2012, we completed a second version of this product that is reported on in this document. While the product is considered complete at this time, it is expected and hoped that the models and data will be updated and improved upon into the future as more and better information becomes available so that the product functions as a "living work" rather than a one-time snapshot in time. Several key products resulted from the project: the High Value Habitat data describing high value terrestrial habitat within the metropolitan region, the Riparian Habitat data describing high value habitat adjacent to streams and rivers, and the high spatial resolution land cover data set describing land cover at a 5 m spatial resolution.

Among the data used, the Portland-Vancouver metropolitan conservation area mapping project makes use of multiple data sets including high (5 m) spatial resolution imagery, improving on past efforts that were mapped at 30 m spatial resolution and nationally available data. The 5 m spatial resolution allows users to distinguish individual features on the landscape, such as individual tree canopies. Because urban landscapes are widely diverse in terms of the vegetation types and types of surfaces (e.g., sidewalks, rooftops, plants, etc.), and many materials may be located in small areas, high resolution spatial data is essential to understanding and cataloging urban areas. The nationally available data allows the products to use spatially consistent data across the whole metropolitan region. Local data sets were used to supplement region-wide data sets.

# <span id="page-5-1"></span>**2 Approach and Data**

To map high value conservation areas in the Portland-Vancouver metropolitan area, we employed a basic overlay method in which raster data sets representing important variables for conservation were assigned ranking values based on attributes such as distance from features (e.g., roads), total area, or

combinations of attributes. To address the primary focus for the project, we mapped upland<sup>1</sup> and riparian<sup>2</sup> habitats, however, stream channels<sup>3</sup> were also ranked in the process using hydrographic data and may be used as a stand-alone product. [Figure 1](#page-6-2) illustrates the structure of the upland and riparian metrics.

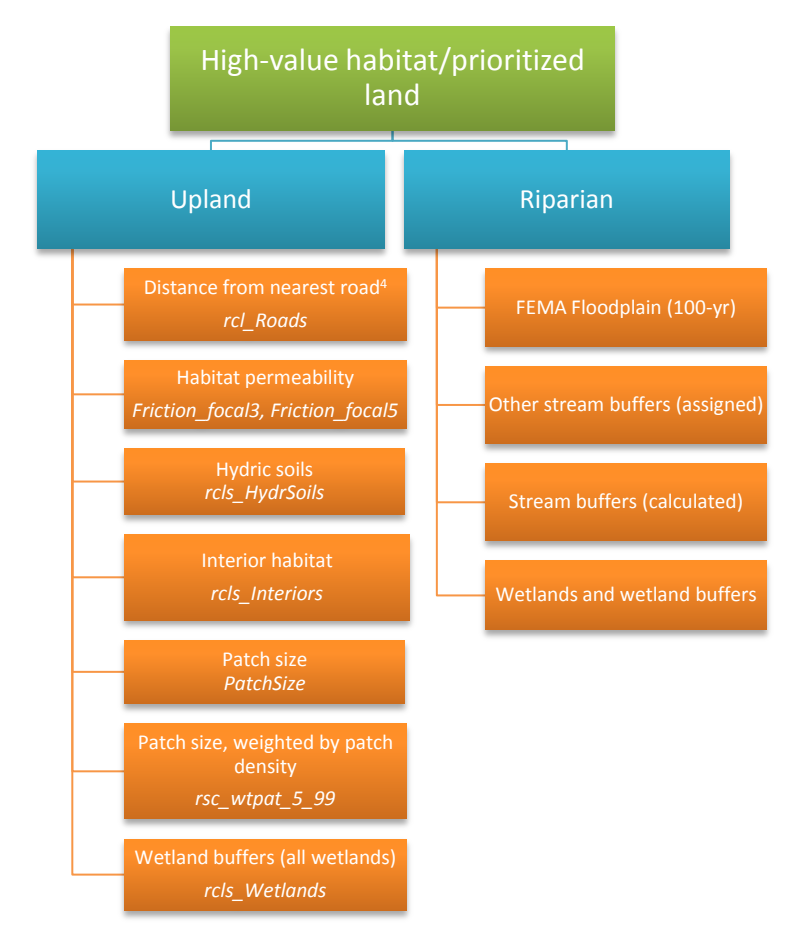

<span id="page-6-2"></span>**Figure 1. Data sets were overlaid to create the High-value Habitat Model to differentiate among habitats in the Upland and Riparian metrics. Under the Upland column, the data set names are italicized.**

## <span id="page-6-0"></span>**2.1 Base data**

#### <span id="page-6-1"></span>**Land cover**

 $\overline{a}$ 

The Intertwine High Resolution Land Cover data set (IHRLC) was developed in support of the Intertwine's Regional Conservation Strategy effort to catalogue natural resources in the Portland-Vancouver metropolitan region. The land cover data set used for this project is the result of several stages of image classification and post-processing procedures. The first stage land cover data set was a combination of 4 m and 30 m spatial resolution derived classification data with 30 m data filling in areas

 $1$  The Upland and Riparian metrics replace the WALK metric described in the proof-of-concept product (Burcsu et al. 2011).

 $^2$  The riparian metric replaces portions of the SWIM metric described in the proof-of-concept product (Burcsu et al. 2011).

 $3$  Stream channel ranking replaces portions of the SWIM metric described in the proof-of-concept product (Burcsu et al. 2011).

where 4 m data was unavailable. The high spatial resolution (4 m) portions of the classification map were developed using data from six LiDAR flights acquired from 2002-2009 and Normalized Difference Vegetation Index (NDVI) derived from National Agriculture Imaging Program (NAIP) imagery. We aggregated both the LiDAR and NAIP datasets from their native spatial resolutions, 1 m and 0.5 m, respectively to 4 m.

We used Landsat 5 Thematic Mapper bands 1-5 and 7 to complete the 30 m moderate resolution classification using a random forest classification technique. Normalized Difference Vegetation Index (NDVI), Normalized Difference Moisture Index (NDMI), and Tasseled Cap Wetness (TCW) spectral indices in combination with a digital elevation model (DEM), slope image, and atmospherically corrected and converted top of atmosphere (ToA) served as input layers to the random forest classifier. Overall accuracy of the 30 m data set was 86%.

To produce the first generation 4 m spatial resolution data set, we combined the high and moderate resolution classified data. Land covers within the urban growth boundary (UGB) classified as agriculture were reclassified as residential land cover in a post-processing step. This data set was then aggregated to a 5 m spatial resolution.

The second generation 5 m spatial resolution data set was created by applying rule-based postprocessing techniques to the first generation data set. Rules were used to distinguish between land cover such as agriculture and low-stature vegetation that were not well separated in the classification process. Rules were based on location relative the urban growth boundary (UGB) and elevation (600 feet above sea level; Table 1). The resulting classification contained 33 classes.

The second generation data classes were also aggregated to yield two coarser levels, "level 1" and "level 0" classification schemes. The level 1 classification was not used for analyses, but is useful for display purposes. This classification resulted in 15 classes. Level 0 was created and used for regional statistics as well as cartographic purposes; it contained 6 generalized classes.

#### <span id="page-7-0"></span>**Table 1. Land cover classification levels.**

#### **Land cover (level 2):**

- Developed originally by INR using LiDAR vegetation heights, [National Agriculture Imagery](http://www.fsa.usda.gov/Internet/FSA_File/naip_2009_info_final.pdf)  [Program](http://www.fsa.usda.gov/Internet/FSA_File/naip_2009_info_final.pdf) imagery (NAIP; http://www.fsa.usda.gov/FSA/apfoapp?area=home&subject= prog&topic=nai), and Landsat ETM imagery
- Augmented by Metro to more fully distinguish between land covers/land uses such as agriculture and low-stature vegetation
- Primary data set used for analysis
- Consists of 33 classes [\(Table 2\)](#page-8-1)

## **Land cover (level 1):**

- Level 1 categories were created by grouping level 2 land cover data set categories/classes
- Consists of 15 classes [\(Table 3\)](#page-9-0)
- Used for display purposes.
- Not used for analysis purposes

#### **Land cover (level 0):**

- Level 2 land cover data set categories/classes were grouped to form the level 3 classification
- Consists of 6 classes [\(Table 3\)](#page-9-0)
- Created and used for regional statistics as well as cartographic purposes

#### <span id="page-8-0"></span>**Digital elevation model**

- 10 m spatial resolution
- Highest spatial resolution elevation data that covered the entire area

<span id="page-8-1"></span>**Table 2. Level 2 land cover class codes, class names, and long descriptions that include criteria for determining the class. Levels 1 and 0 were derived from this classification.**

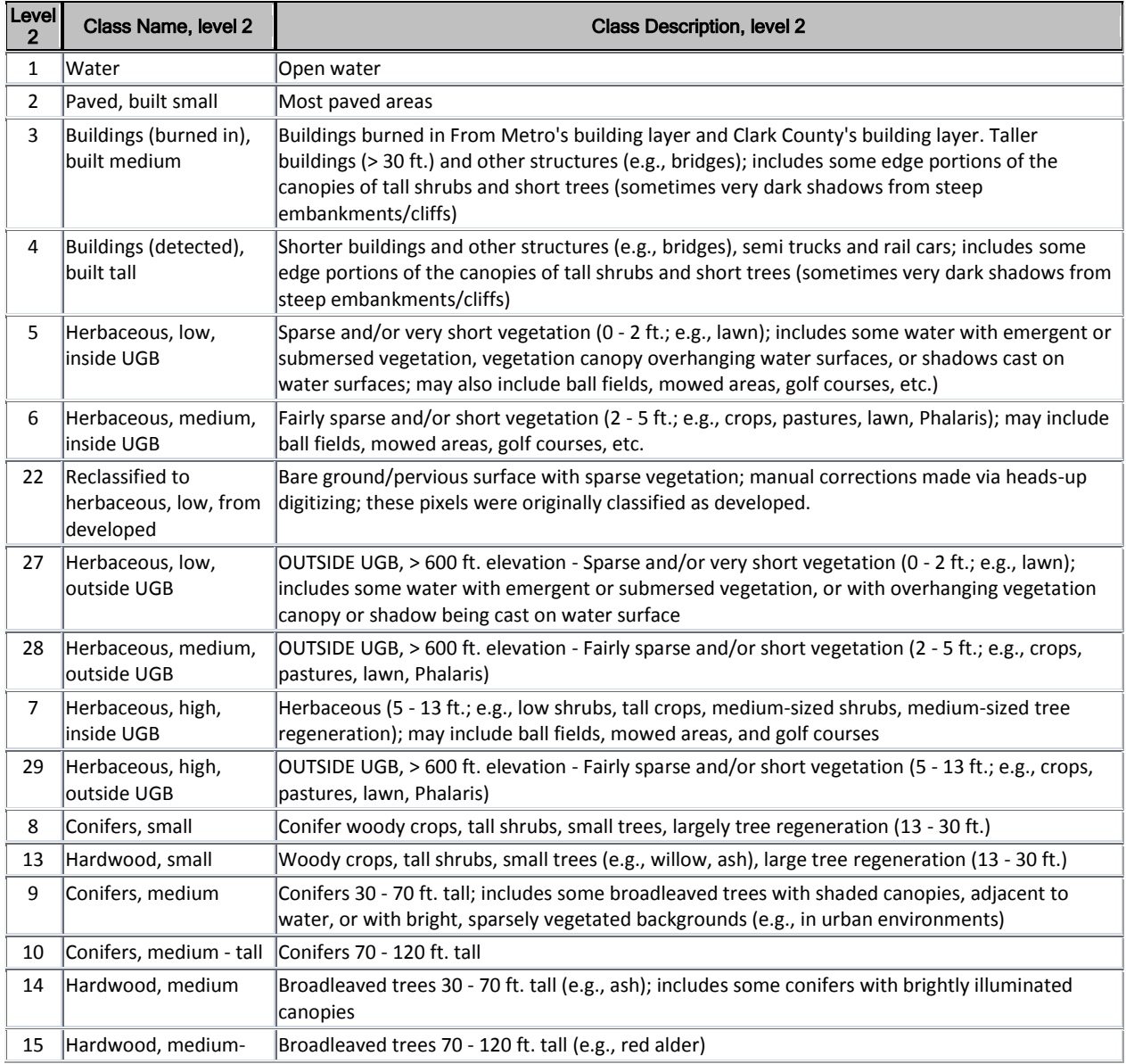

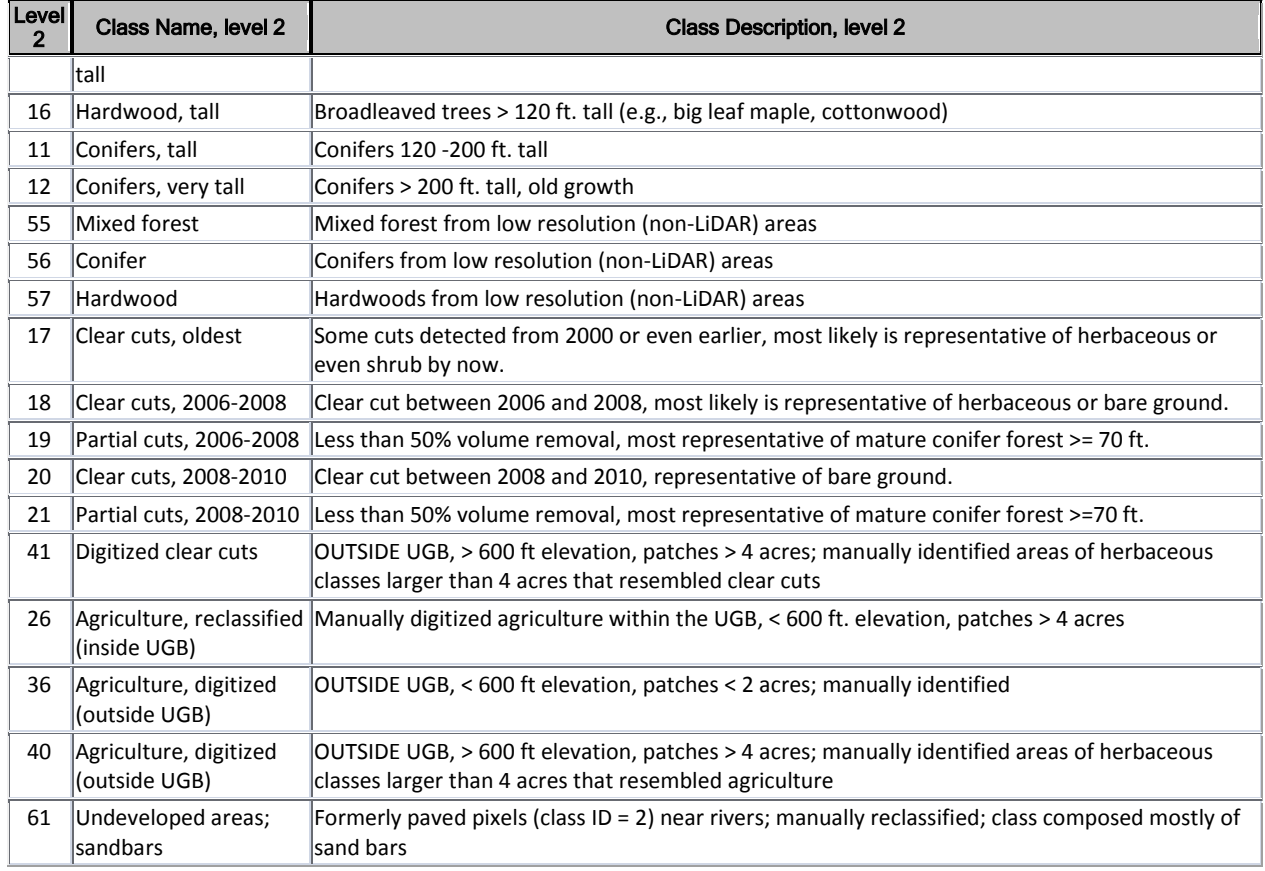

#### <span id="page-9-0"></span>**Table 3. Crosswalk of land cover levels in the classification scheme.**

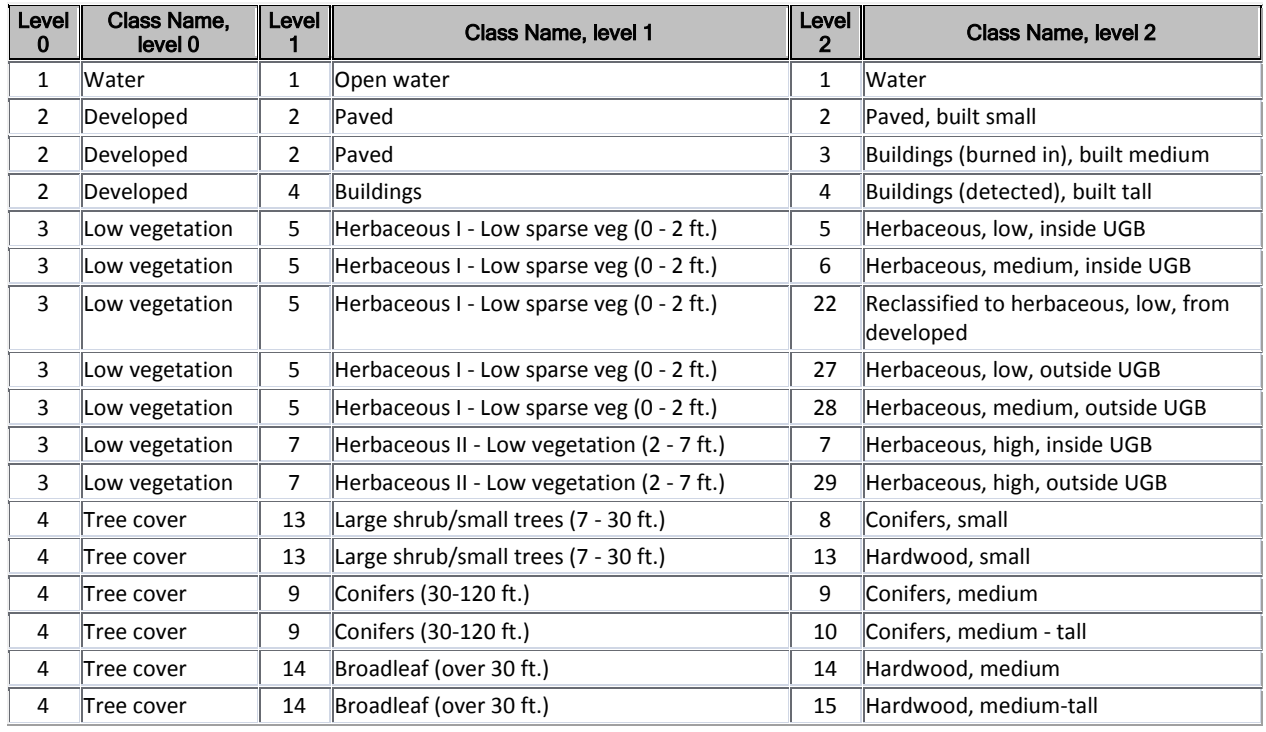

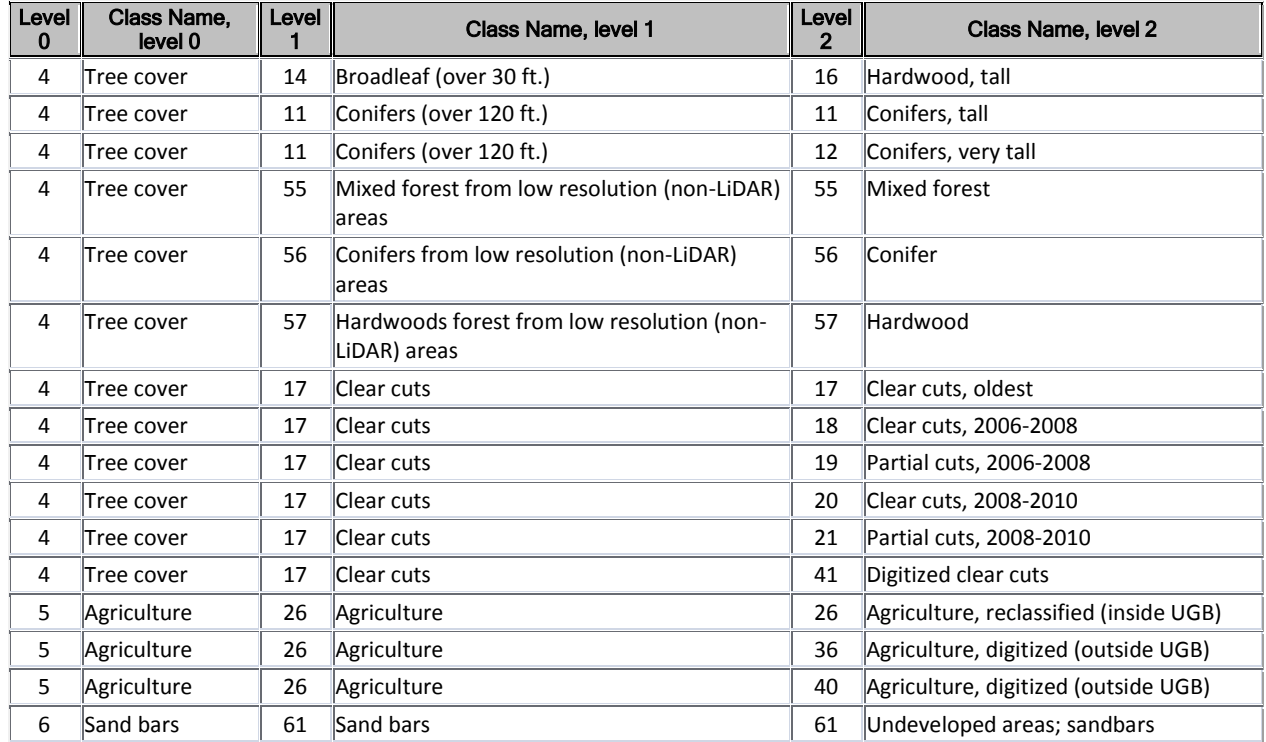

## <span id="page-10-0"></span>**Accuracy Assessment of Land Cover Data**

We completed a heads-up accuracy assessment of the second generation land cover data set. To assess land cover accuracy a set of points were created through geographically stratified, random methods. NAIP imagery was used to assess whether the conditions on the ground matched the land cover class. Overall accuracy was 94.3%. See Appendix B for more details.

## <span id="page-10-1"></span>**2.2 Metrics**

Metrics were derived from base data using a variety of processes including distance analyses and grouping to create gradations of conservation values within spatial data sets [\(Figure 1\)](#page-6-2). The derived data sets are referred to as "prioritization layers" in this document.

## <span id="page-10-2"></span>**General Procedures**

Tools were developed to facilitate model updates, data additions, and understanding of the processes used. The tools produced numerous outputs. The output location is generally the default scratch workspace set at the Toolbox level [\(Figure 2\)](#page-11-1).

<span id="page-11-1"></span>**Figure 2. Setting the ArcToolbox workspace environments.**

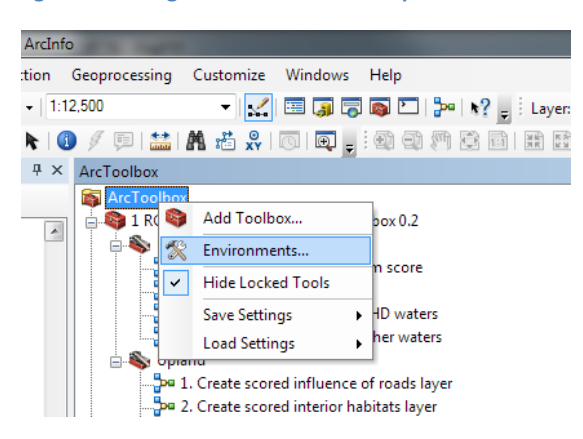

To produce the prioritization layers for the Upland metric, set the default current and scratch workspaces to the same path, run through the tools in the RCS Mapping Toolbox sequentially until you have created the full suite of prioritization layers. The tools in the Upland Toolset are easily run by double-clicking on them, entering in the requested parameters and clicking OK, just like other ArcGIS tools. However, there is one exception that requires the user to open a script in IDLE and run it from IDLE or other Python interface. Most tools in the Riparian Toolset are composed of tools that are complex and therefore require the user to open them in Model Builder to build prioritization layers.

#### <span id="page-11-0"></span>**Upland Habitat Metric**

The Upland metric [\(Figure 3\)](#page-12-1) was developed using multiple raster prioritization layers. To develop the prioritization layers we:

- 1. Assigned conservation values based on each layer's specific attributes
- 2. Assigned weighting factors

\_\_\_\_\_\_\_\_\_\_\_\_\_\_\_\_\_\_\_\_\_\_\_\_\_

3. Overlaid and multiplied according to their weighting factors in ArcGIS 10 [\(ESRI 1999-2010\)](#page-36-4)

<sup>&</sup>lt;sup>4</sup> Distance from nearest road replaces "Ground Condition" described in in the proof-of-concept product (Burcsu et al. 2011).

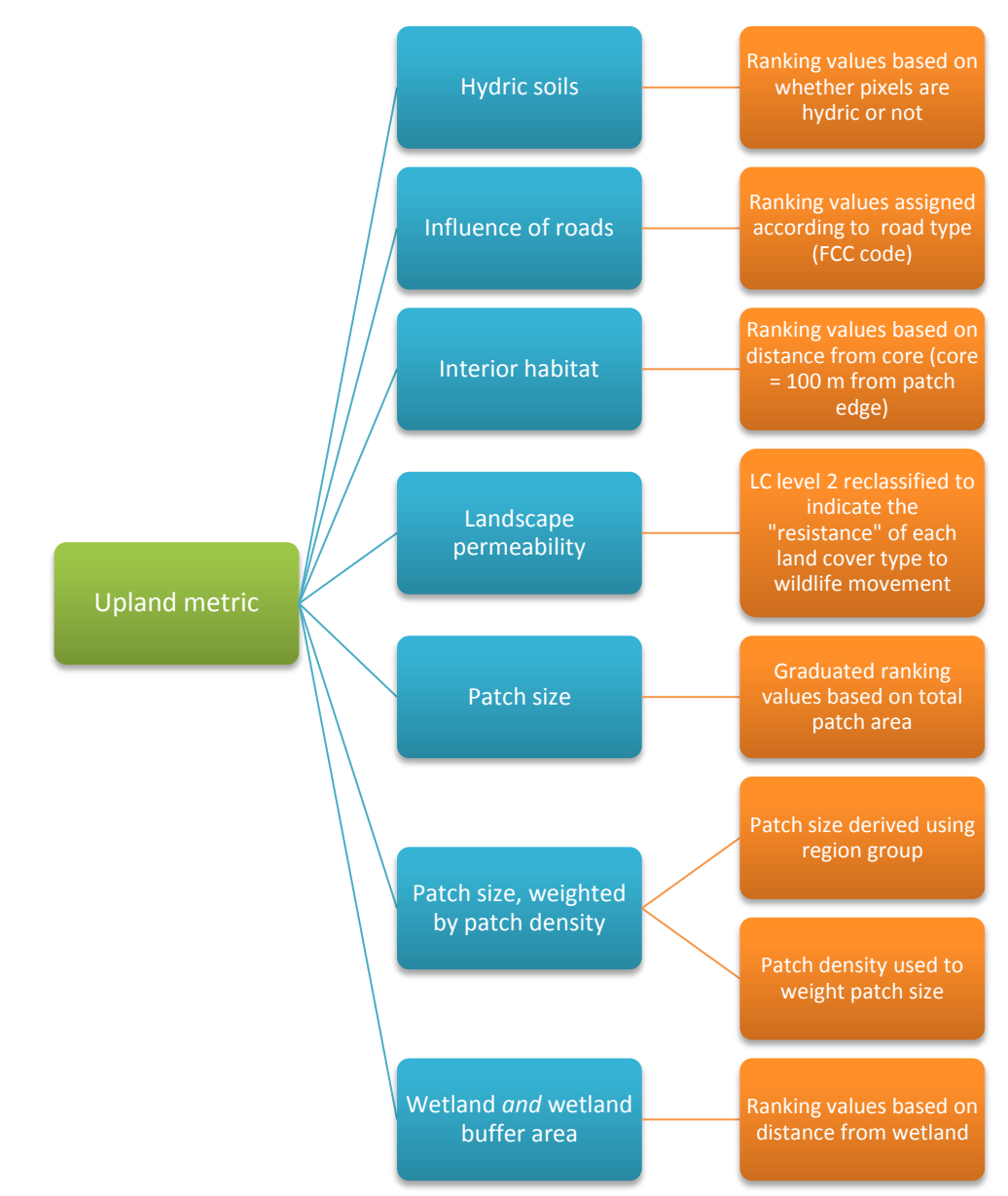

<span id="page-12-1"></span>**Figure 3. Descriptive names of the prioritization layers to the Upland metric and short descriptions of the ranking mechanisms.**

#### <span id="page-12-0"></span>*Influence of Roads*

Tool name: 1. Create scored influence of roads layer

Roads are known to influence wildlife, acting as a barrier to movement in many cases and a perturbation source in others as a result of noise and movement of vehicles [\(Coffin 2007\)](#page-36-5). Behavior may be modified by species; for example birds such as the European blackbird and Great tit have been found to alter the frequencies over which they sing to avoid masking by traffic noise. Roads also affect the physical

landscape by interrupting hydrologic, sediment, and debris transport patterns and processes, and contribute to air and water pollution.

To assign ranks to roads, we assigned influence based on the road types and uses using TIGER Feature Classification Codes (FCC; [http://www.census.gov/geo/www/tiger/appendxe.asc\)](http://www.census.gov/geo/www/tiger/appendxe.asc) provided in the ESRI 2010 roads data.

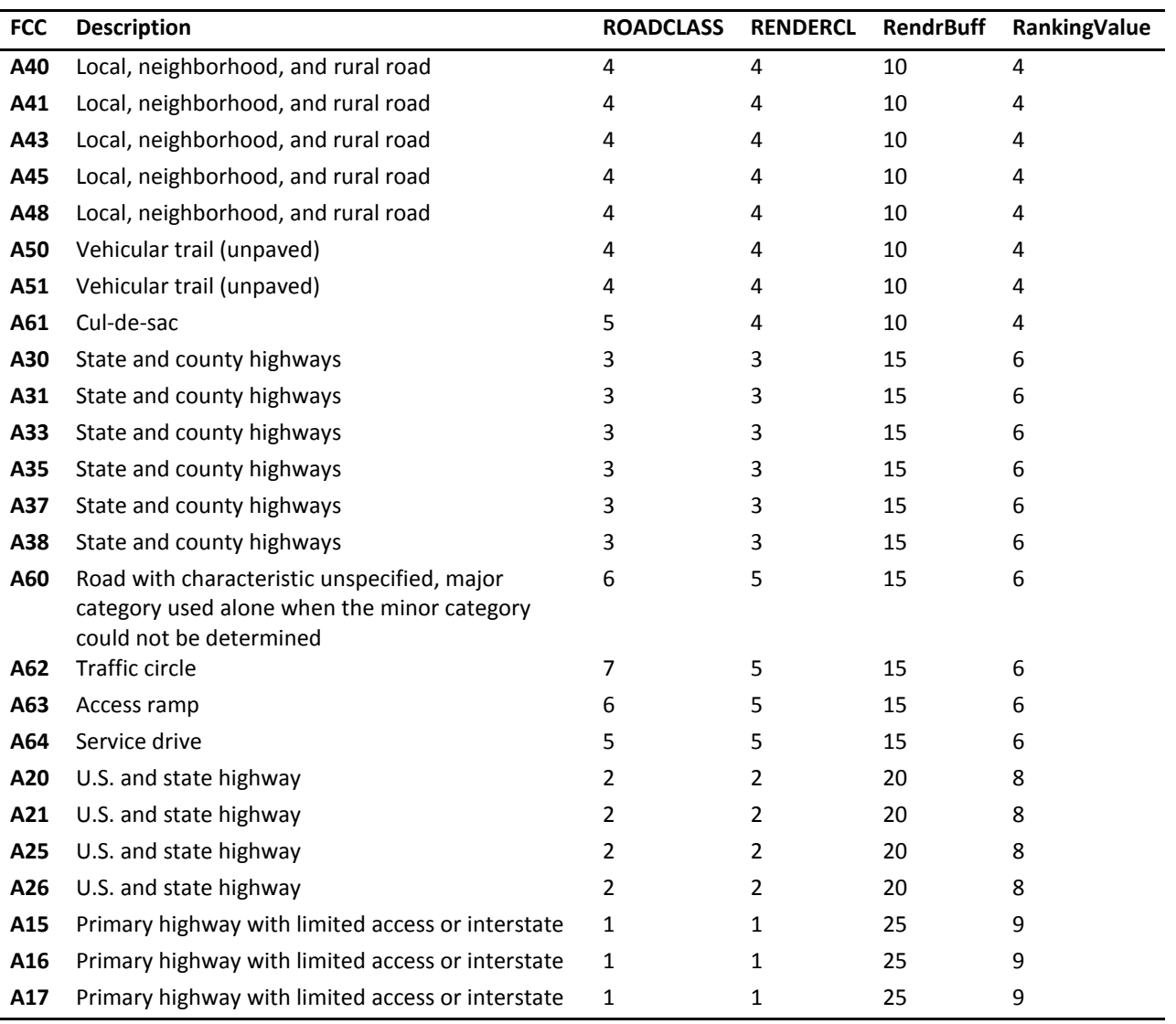

#### <span id="page-13-0"></span>**Table 4. Ranking values assigned to road types in the study area.**

**Figure 4. Ranked roads within the study area.**

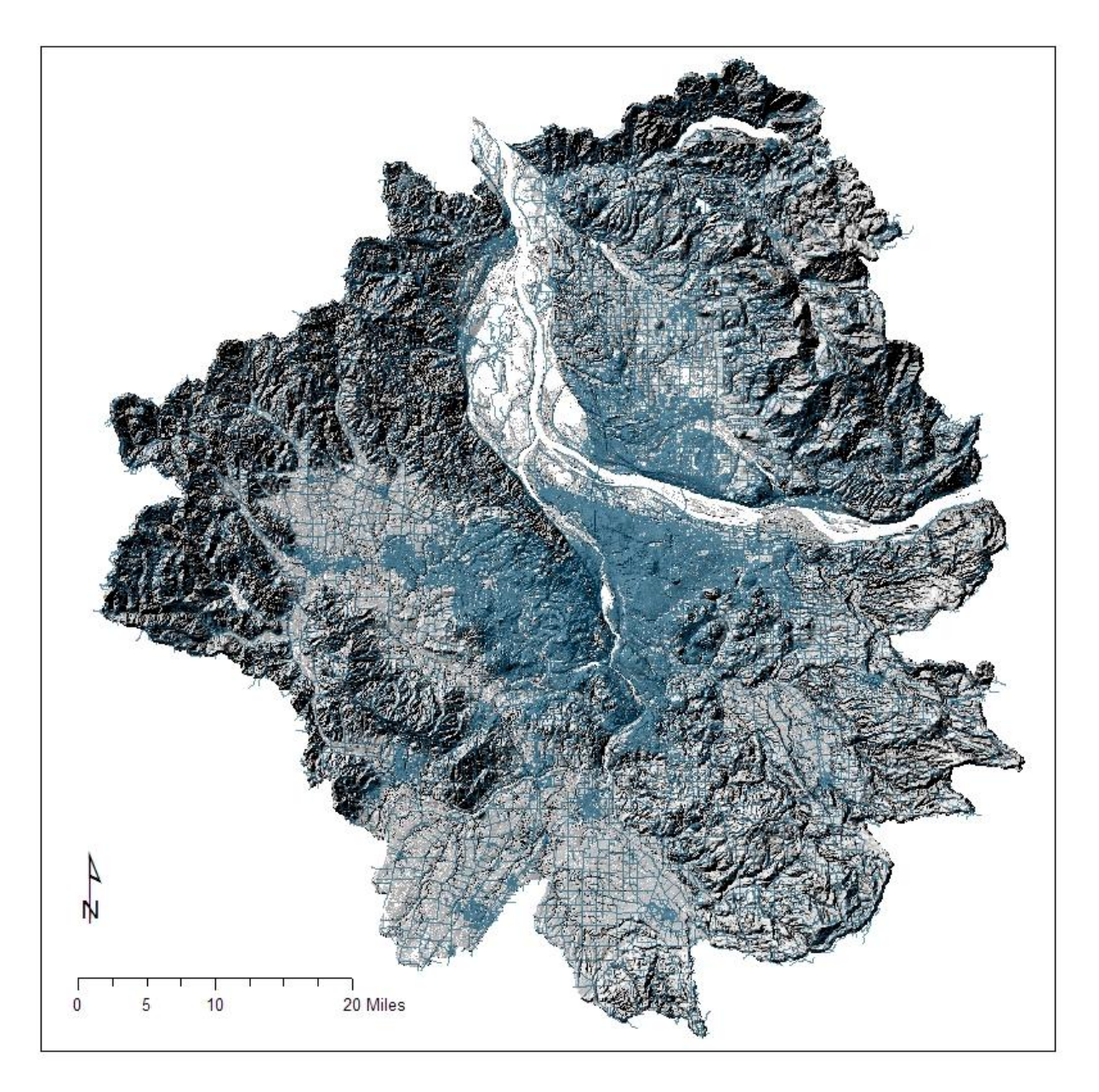

## <span id="page-14-0"></span>*Interior Habitat*

Tool name: 2. Create scored interior habitats layer

A layer describing interior habitat or natural habitat "cores" was created to represent the benefits of habitat located far from edges. The method reclassified the land cover data (level 2) so that classes representing land cover types dominated by trees (conifers, large shrubs, tree regeneration areas, woody crops, etc), clear cuts, and sand bars were grouped into "natural" habitat types ([Table 5\)](#page-15-0); all other classes were considered "built" or nonhabitat. Patches under 5000 m<sup>2</sup> (1.24 acres) were removed. Development of this layer [\(Figure 6\)](#page-17-1) was accomplished by:

- 1) Reclassifying the land cover data layer to represent only habitat and non-habitat land cover types.
- 2) Removing speckling (isolated single pixel regions of either class) in a multiple step process.
- 3) Creating visually acceptable interior regions in vector data format using the Smooth Polygon tool [\(Figure 5\)](#page-15-1).

<span id="page-15-1"></span>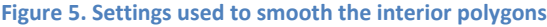

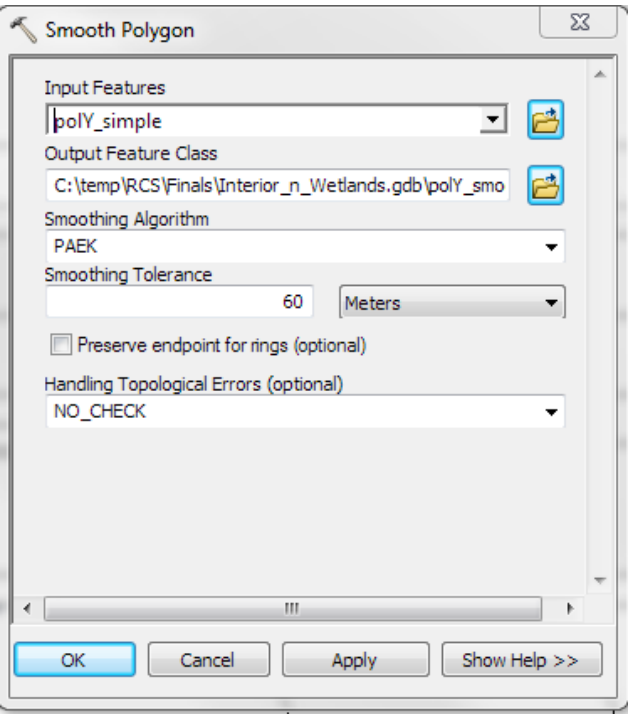

- 4) Selecting polygons that met our minimum size criteria (greater than 0.5 ha or 1.24 acres)
- 5) Re-rasterizing the polygons
- 6) Calculating the Euclidean distance from each habitat patch interior
- 7) Classifying the distances to reflect a simplified gradient of ranking values [\(Table 6\)](#page-16-0)

#### <span id="page-15-0"></span>**Table 5. Table used to identify habitat and non-habitat land covers.**

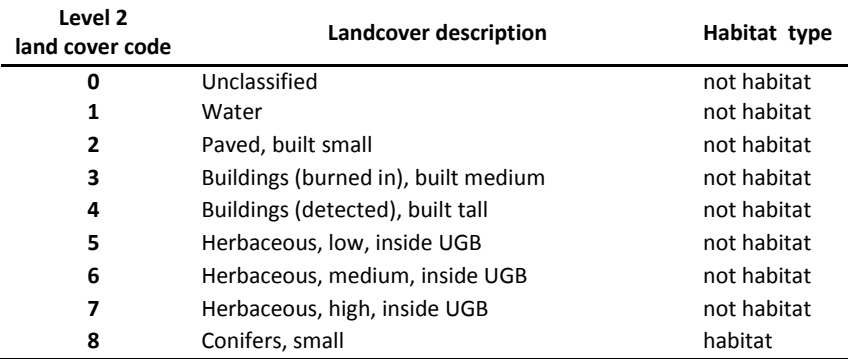

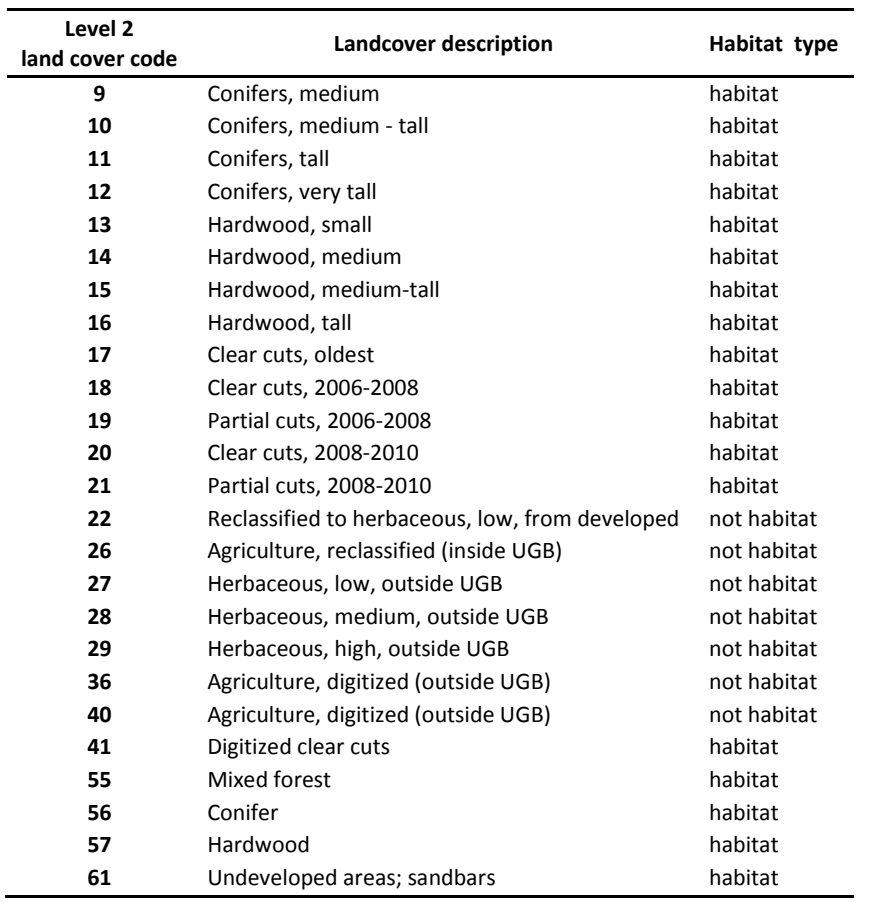

<span id="page-16-0"></span>**Table 6. Valuation table used for ranking interior habitat areas. Descriptions were created to provide users with enough information to visualize the ranking value gradient and its meaning rather than define each value explicitly.**

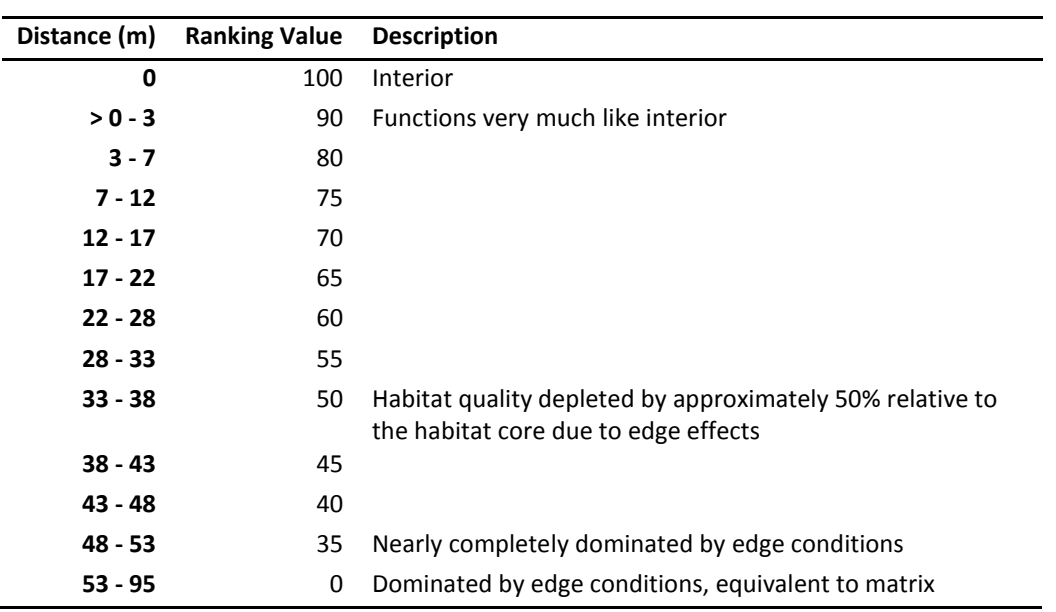

#### <span id="page-17-1"></span>**Figure 6. Habitat interior areas for the study area.**

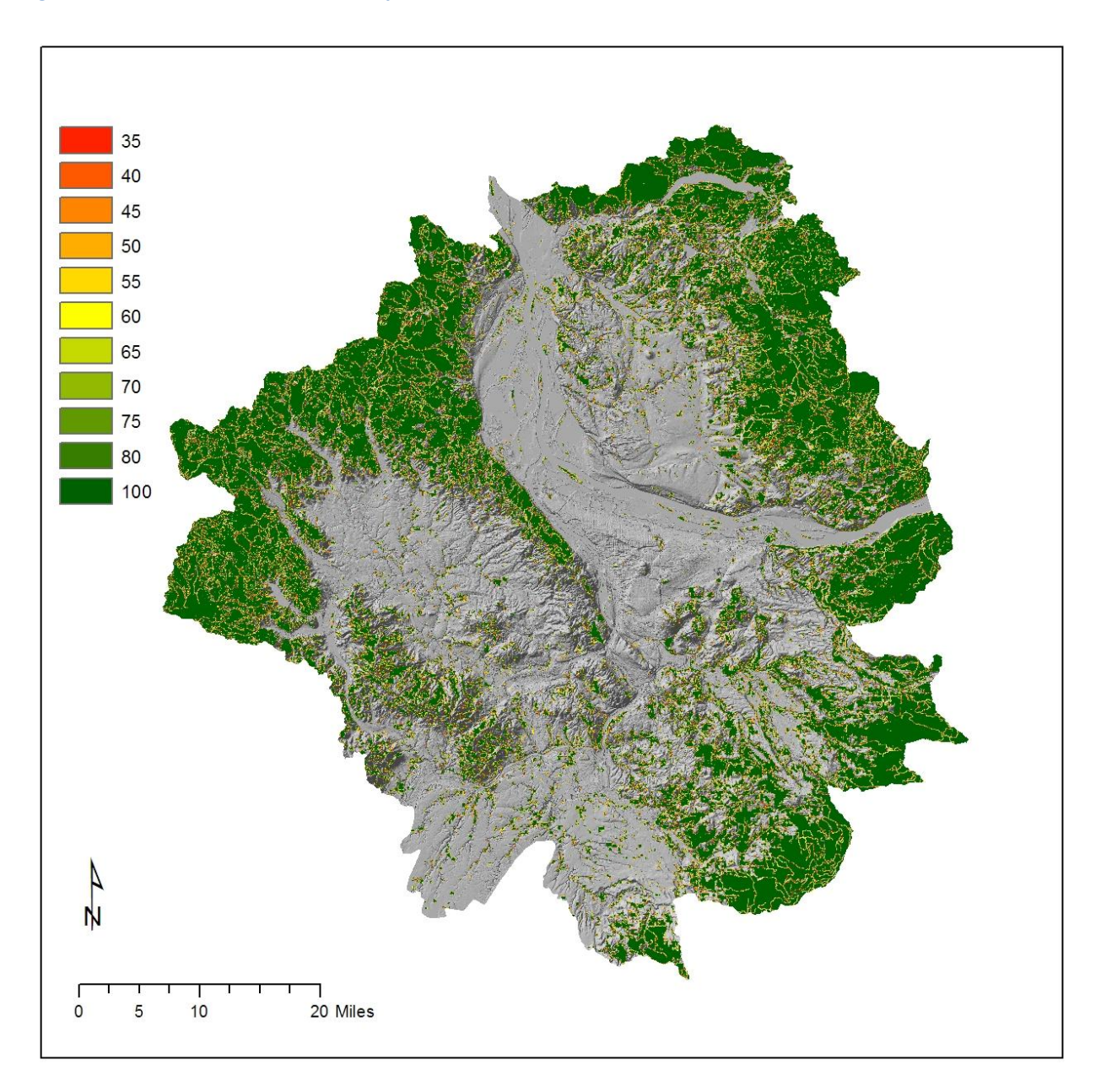

## <span id="page-17-0"></span>*Hydric Soils*

Tool name: 3. Create scored hydric soil layer

To develop the hydric soils prioritization layer [\(Figure 7\)](#page-19-1) (Soil Survey Staff; [http://soils.usda.gov/survey/geography/ssurgo/description.html,](http://soils.usda.gov/survey/geography/ssurgo/description.html) [http://www.mass.gov/mgis/ssurgodb.pdf\)](http://www.mass.gov/mgis/ssurgodb.pdf) prioritization layer we:

- 1) Converted soil unit classes to ranking values based on the "hydric soil rating" values<sup>4</sup>
- 2) Converted the original data from vector to raster data format
- 3) Reclassified the rasterized data usin[g Table 7](#page-18-0)

#### <span id="page-18-0"></span>**Table 7. Reclassification table used to rank values in the hydric soils layer.**

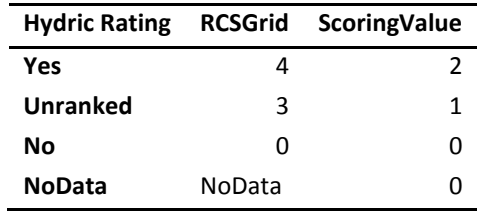

 $\overline{a}$ 

<sup>&</sup>lt;sup>4</sup> The hydric rating values are contained in the "hydric rating" field in the SSURGO attribute database. This field indicates if a soil unit is considered hydric or not. If it is rated as hydric, specific criteria are provide in the Component Hydric Criteria table provided in a SSURGO download package (soildatamart.nrcs.usda.gov/documents/SSURGO Metadata - Table Column Descriptions Report.pdf)

#### <span id="page-19-1"></span>**Figure 7. Hydric soils extracted for the study area.**

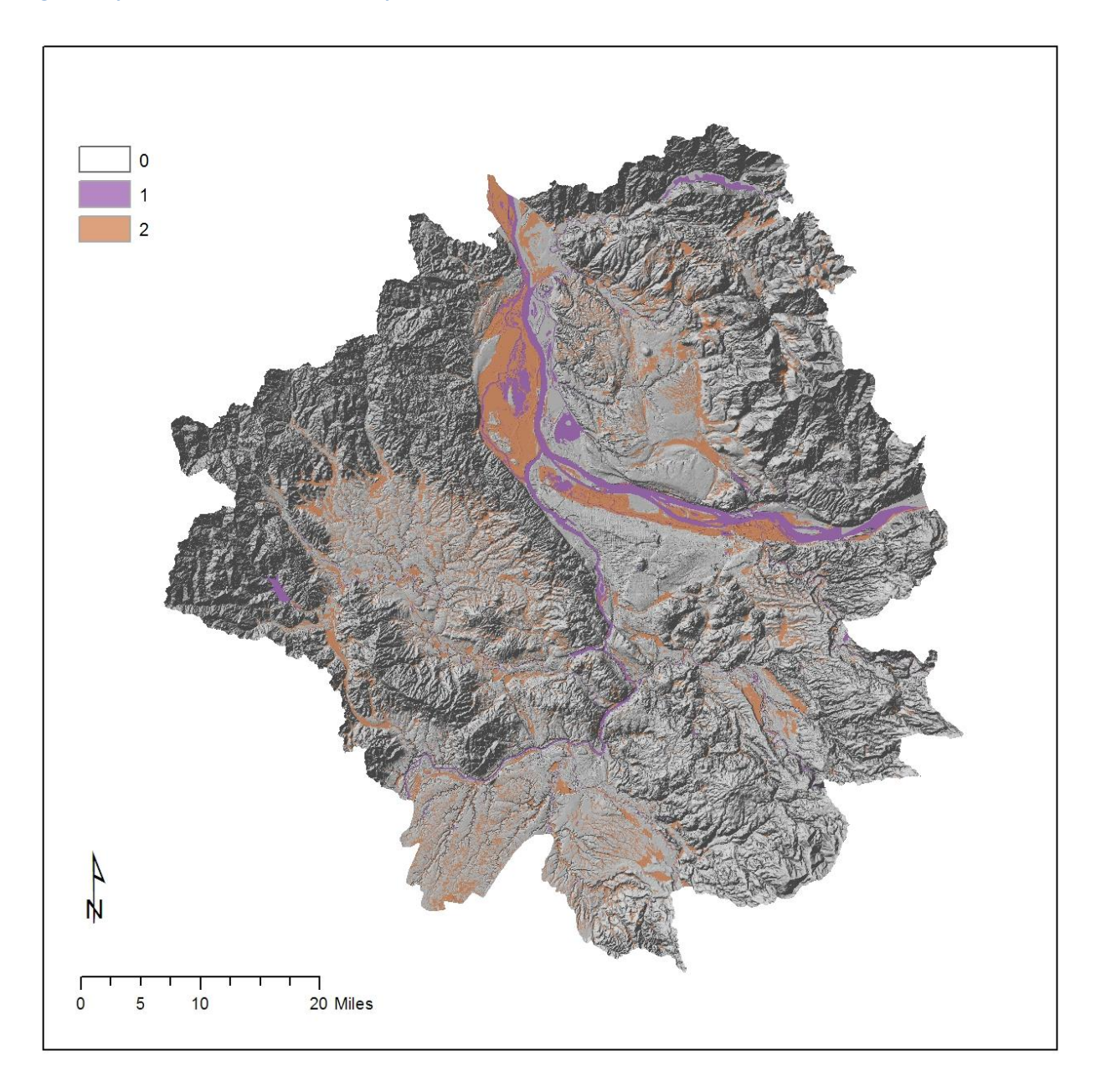

## <span id="page-19-0"></span>*Landscape Permeability*

Tool names:

5a. Calculate scored landscape permeability (friction) layer (single output) – allows the user to specify a smoothing window size, among other parameters

5b. Calculate scored landscape permeability (friction) layer (two outputs) – reproduces the friction layers created by INR analyst using two hard-coded smoothing window sizes

Land cover types vary in their capacity to support wildlife for foraging, reproducing, and movement. We attempted to capture this variability through the permeability layer [\(Figure 8\)](#page-21-1). The layer was developed through the:

- 1) Assignment of resistance values to land cover types
- 2) Inversion of the resistance values to indicate permeability [\(Table 8\)](#page-20-0)
- 3) Smoothing of resulting layer

<span id="page-20-0"></span>**Table 8. Permeability values assigned to land cover types. Permeability values are considered the inverse of resistances so that high values are considered better than low values.**

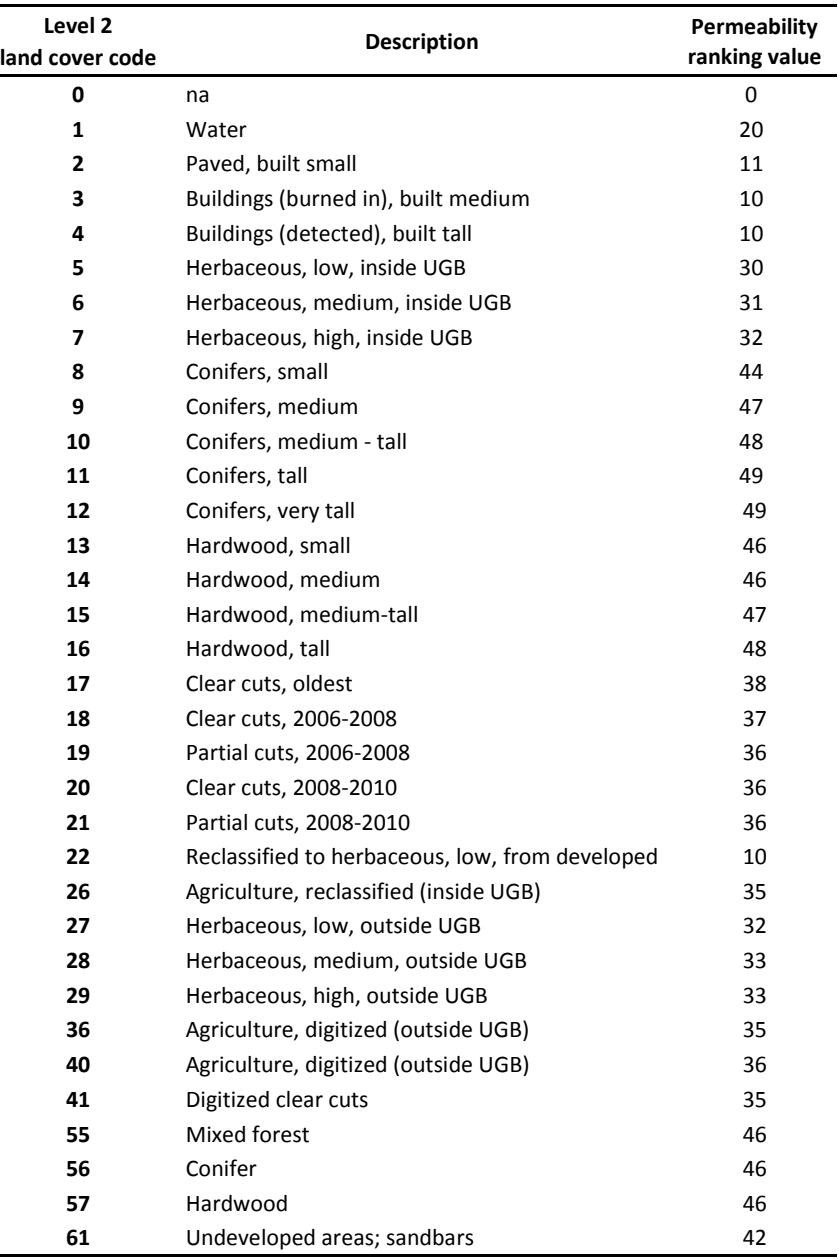

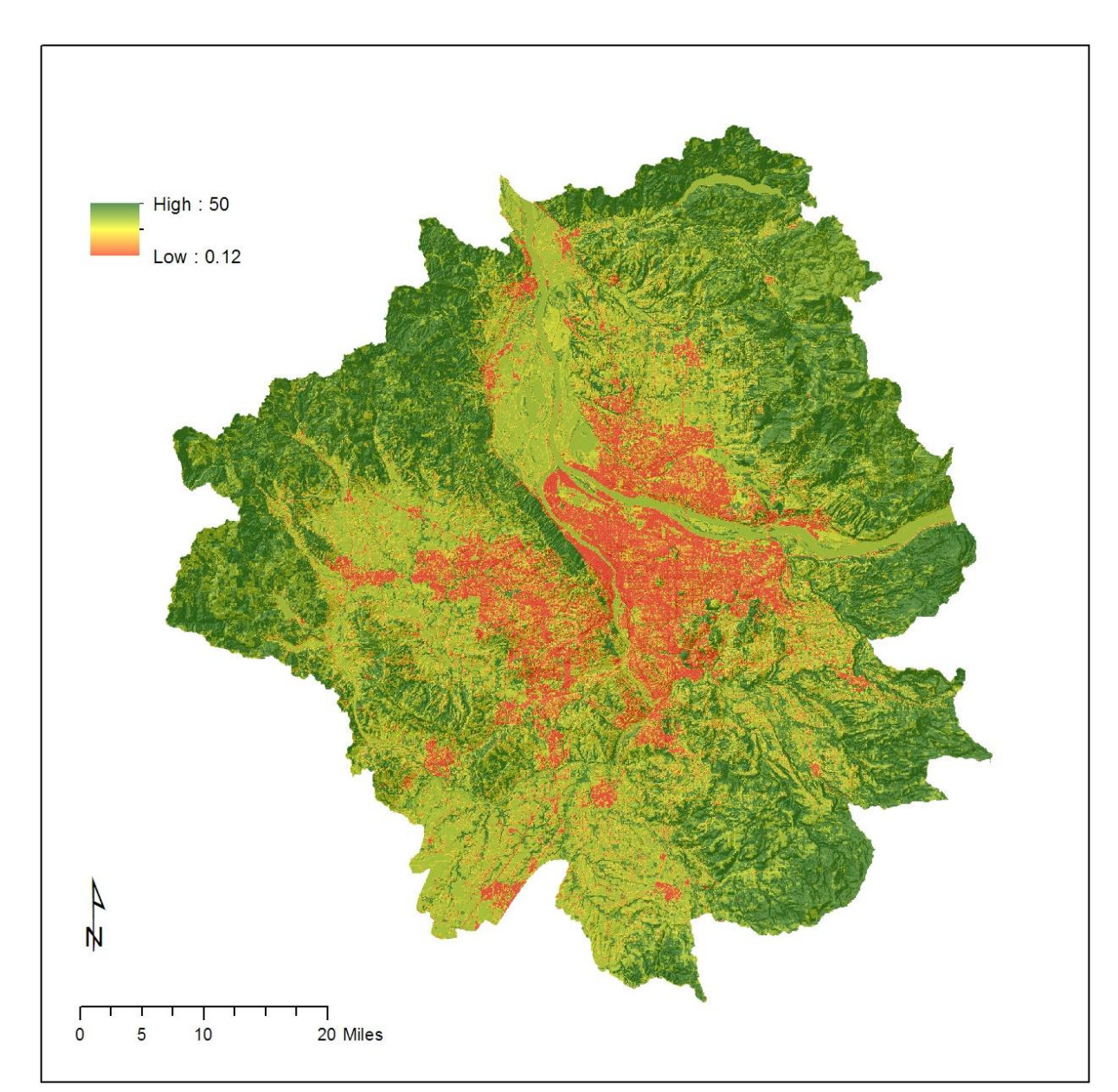

<span id="page-21-1"></span>**Figure 8. The permeability prioritization layer was derived from the land cover types.**

# <span id="page-21-0"></span>*Patch Size and Patch Density Weighted Patch Size*

Tool name: 4. Create patches scored by size layer

Script name: 6. Calculate weighted patch size layer (run in Python interface)

Patch size is an important indicator of habitat quality as greater area is often negatively correlated with edge effects and positively correlated with increased habitat quality.

To capture the influence of patch size we developed two layers:

- 1) a simple layer of patch area in which patch areas were grouped and ranked [\(Table 9,](#page-22-0) [Figure 9\)](#page-23-0), and
- 2) a patch area layer that was weighted by the patch density in 5 km neighborhoods so that small patches in more urbanized environments were among the higher ranked patches in this prioritization layer [\(Figure 10\)](#page-24-1)

*Weighted Patch Size* = 
$$
ln(PA \times PD^2)
$$
 *Equation 1.*

where *PA* is the patch area and *PD* is the neighborhood patch density. Patches in the largest 1% (i.e., the largest patches in the RCS area) were weighted equally regardless of patch density in this layer.

| Patch size (pixel count) | <b>Scoring Value</b> | <b>Description</b>  |
|--------------------------|----------------------|---------------------|
| $1 - 1$                  | 0                    | No value            |
| $1 - 404$                | 0                    | No value            |
| 404 - 1212               | 1                    | Low value           |
| 1212 - 3236              | 8                    | Somewhat valuable   |
| 3236 - 16040             | 12                   | Moderately valuable |
| 16040 - 40400            | 15                   | Good value          |
| 40400 - 1329586          | 18                   | Best value          |

<span id="page-22-0"></span>**Table 9. Patch size categories used in the models.**

To create the patch size layer:

- 1) Double-click on the "4. Create patches scored by size layer" tool.
- 2) Enter the appropriate data.
- 3) Set the current and scratch environments.

To create the patch density weighted patch size layer:

- 1) Right-click on the "6. Calculate weighted patch size layer (run in Python interface)" tool.
- 2) Choose the Edit menu option. An IDLE or other Python shell will open.
- 3) Alter the variables to point to your data in the script.
- 4) Save the script.
- 5) Run the script.

Or if the script has been parameterized to run as a GUI:

- 1) Double-click on the "6. Calculate weighted patch size layer" tool.
- 2) Enter the appropriate data.
- 3) Set the current and scratch environments.

<span id="page-23-0"></span>**Figure 9. Patch size category prioritization layer for the study area.**

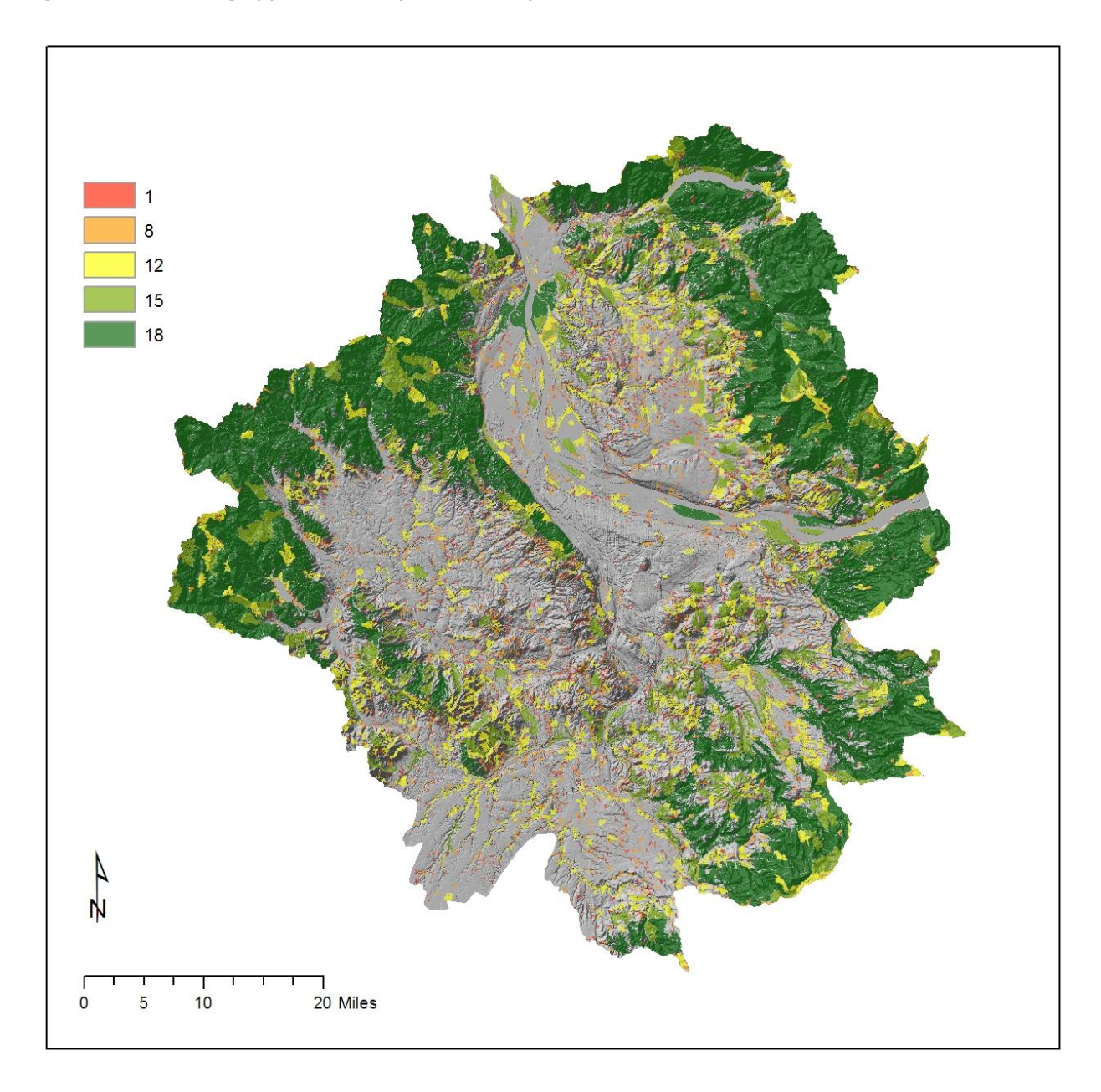

<span id="page-24-1"></span>**Figure 10. Patch density weighted patch size data input.**

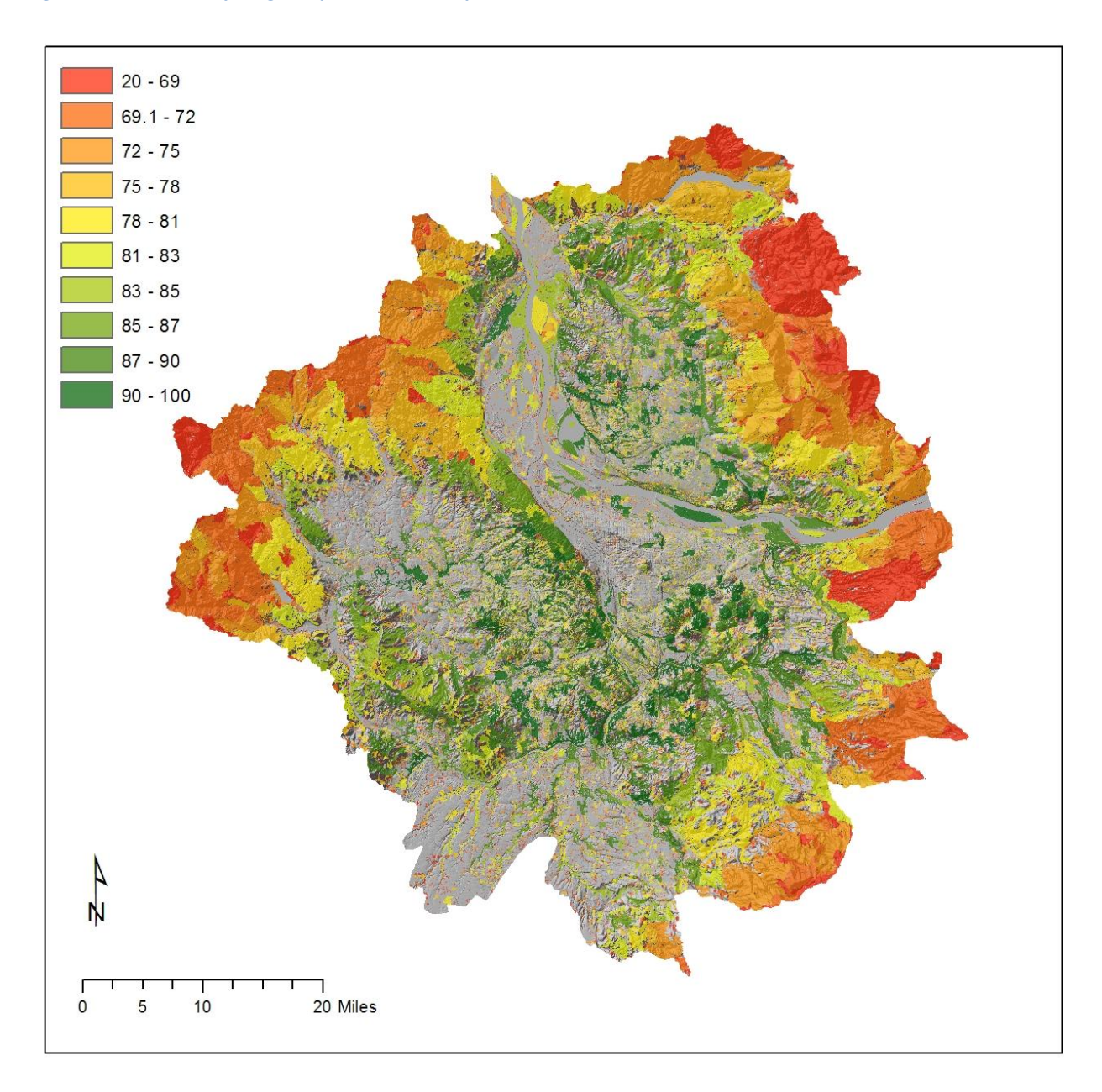

#### <span id="page-24-0"></span>*Wetlands and Wetland Buffers*

Tool name: 7. Create scored wetlands layer

Wetlands are important landscape features highly valued for biodiversity conservation and the ecosystem services they provide. The work presented in this document emphasizes a conservation perspective and so wetlands and the land surrounding them were considered important. As with the roads influence layer, a distance function was used to identify the gradient between a wetland edge and neighboring land covers and land uses. We created distance classes and ranked the classes in terms of their importance for wetland function. The rankings for the distance classes provide a place where later implementations of the work can be modified using better data or alternative expert opinions.

The wetlands prioritization layer was developed by:

- 1) Calculating the Euclidean distance from wetlands.
- 2) Assigning graduated ranking values away from wetlands up to 100 m from a wetland boundary [\(Table 10,](#page-25-0) [Figure 11\)](#page-26-1).

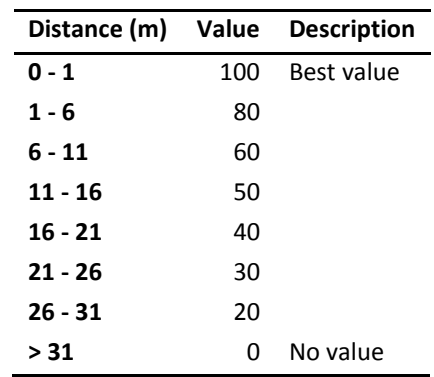

<span id="page-25-0"></span>**Table 10. Ranking values assigned to wetland buffer areas.**

#### <span id="page-26-1"></span>**Figure 11. Wetlands and wetland buffers**

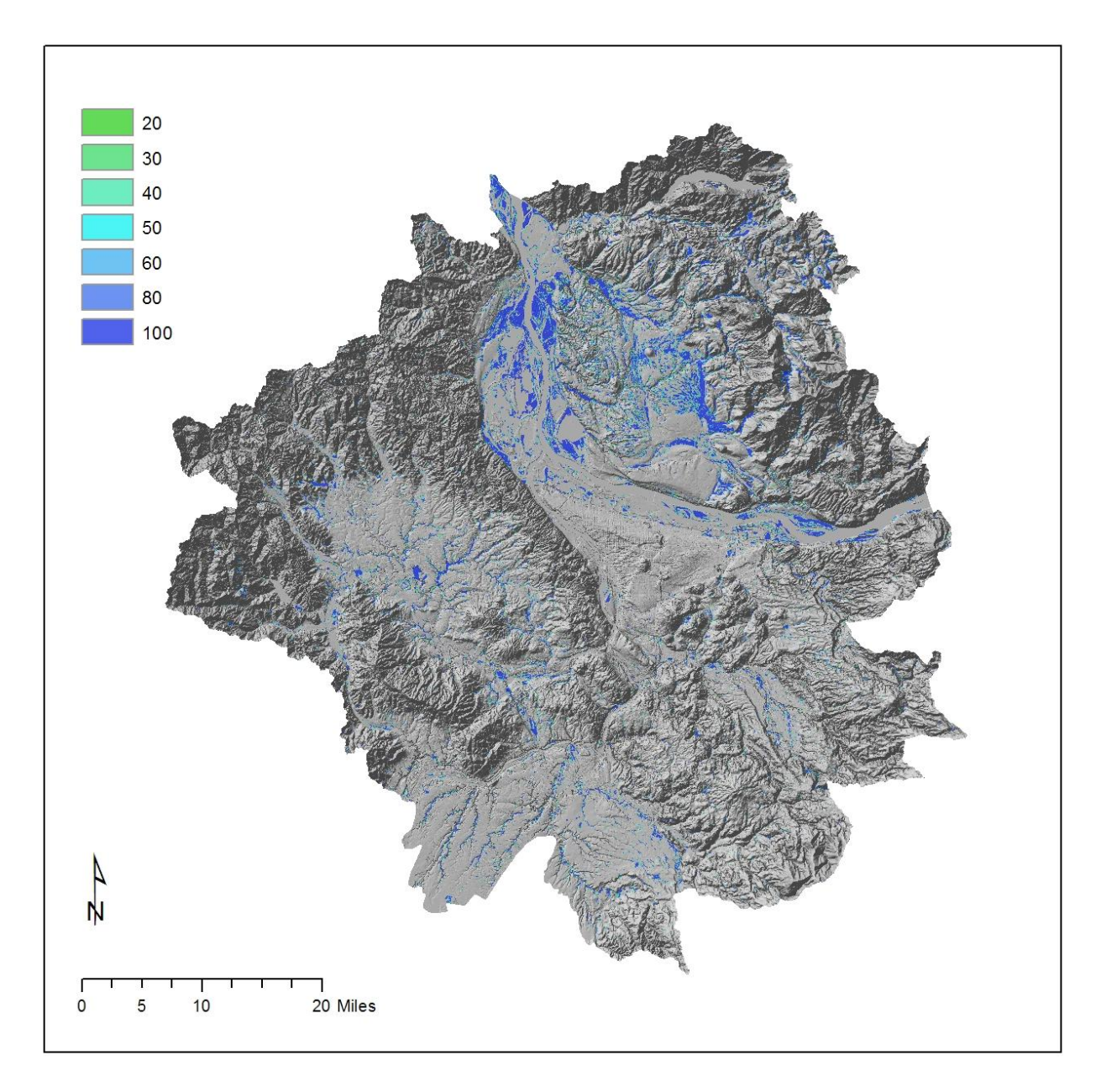

## <span id="page-26-0"></span>*Results*

Tool name: 8a. Calculate Upland Metric Layer (single output) – this tool allows the user to alter the weights used to create a single output dataset in the user interface.

8b. Calculate Upland Metric Layer (multiple output) – this tool allows the user to alter weights for several output scenarios. To alter the weights, the user must "hard code" the weights in each Raster Calculator process within the tool. Weights and scenarios included as defaults are the weights and scenarios used to calculate outputs by INR.

The Upland metric score products are described in [Table 11.](#page-27-1) Three permeability layers were examined for the final product: one layer was developed using a 3 x 3 focal smoothing filter, another was developed using a 5 x 5 focal smoothing filter, and a third was developed using a path cost distance analysis. The Upland metric ranges from -9 – 100 where 9 is the lowest score and 100 is the highest or best score. Prioritization layers used in the Upland metric results were designed to fit within a 0 -100 scale.

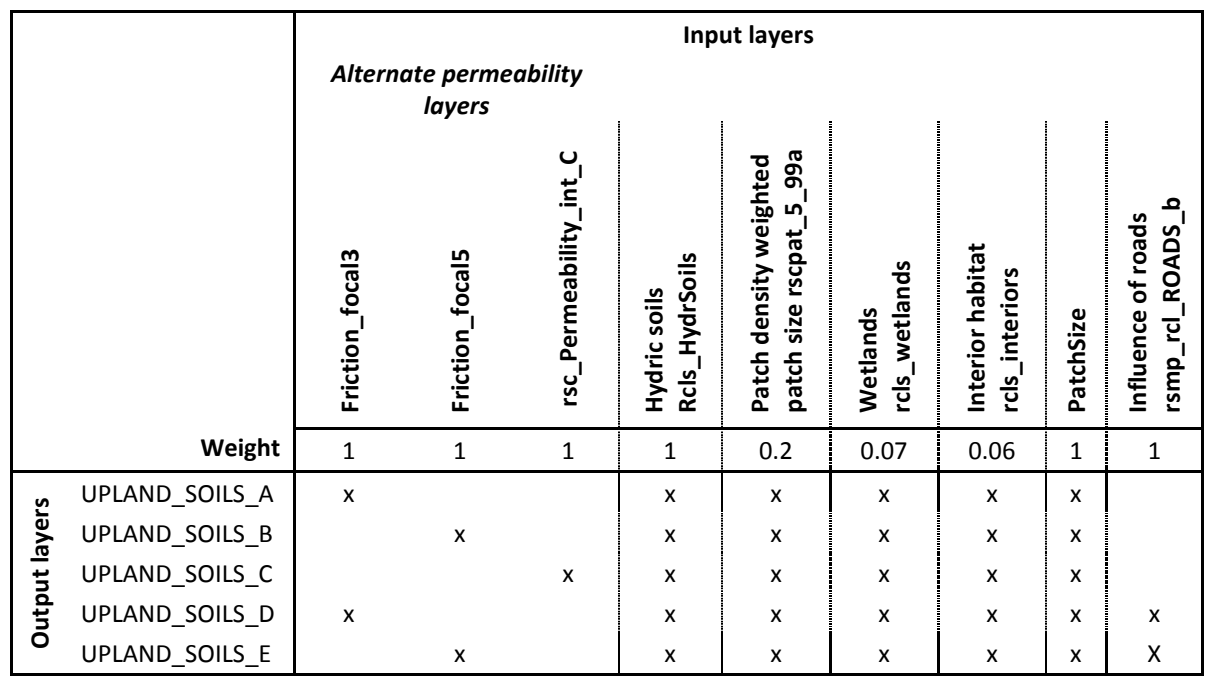

#### <span id="page-27-1"></span>**Table 11. Upland metric score products.**

#### <span id="page-27-0"></span>**Riparian Metric**

Riparian areas have been strongly influenced by urbanization and development. These habitat types are sensitive because they are strongly dependent on fluctuations in water levels and flooding intensities and prone to erosion in urbanized areas due to increased surface runoff resulting from hydrologic modifications by humans and impervious surfaces, among a suite of other factors. To capture the conservation importance of riparian areas we included four prioritization layers: FEMA 100-year floodplains, National Hydrography Dataset (NHD) stream buffers, other stream buffers, and wetland buffers [\(Figure 12\)](#page-28-1). The Riparian metric ranges from 0 – 100 where 0 is the lowest score and 100 is the highest or best score. The Riparian metric results were transformed to the  $0 - 100$  scale using a maximum normalization algorithm.

The general steps for developing the prioritization layers for this metric and the final metric are:

- 1) Run the model "1. Calculate prioritized stream score" to generate and populate the stream score field called "Srm\_pref" for NHD flowlines.
- 2) Run the model "2. Create Curve layer" to develop a curve number layer representing surface runoff potential as a function of land cover type.

3) Run the model "3a. Create AOI buffers for NHD waters" to identify the riparian areas for NHD prioritization layers and "3b. Create AOI buffers for other waters" to identify the riparian areas for other water feature prioritization layers (e.g., DoGAMI) based on the ranking schema. NHD data riparian areas are determined using the prioritized stream score

Note: NHD data processing takes just under 27 minutes to run on the full RCS data set.

- 4) Create layers that represent the combination of curve and cost distance values away from the prioritization layer features as a function of elevation using the model "4a. Create CostCurve layer (single data set)" or "4b. Create CostCurve layers (multiple data sets & scenarios)."
- 5) Clip the cost-curve raster for each prioritization layer to each data input's area of interest buffer using the tool "5. Clip CostCurve to riparian buffers."
- 6) Run the model "6. Calculate Riparian Metric (weighted score)" to perform a weighted sum overlay of the four prioritization layers.
- 7) Review and revise the weighting schemes.

#### <span id="page-28-1"></span>**Figure 12. Organization of the Riparian metric.**

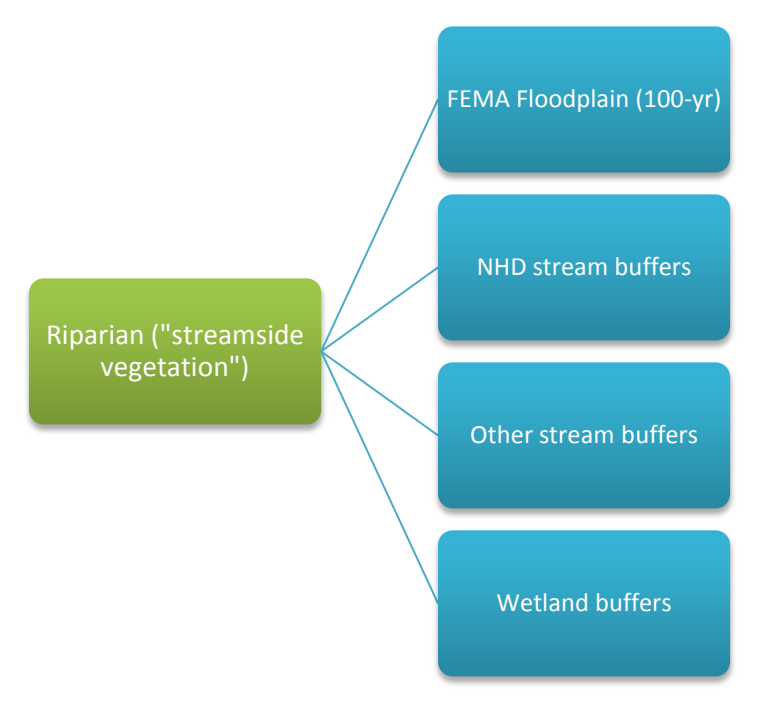

#### <span id="page-28-0"></span>*FEMA 100-year Floodplains*

Tool name: 4a. Create CostCurve layer (single data set)/4b. Create CostCurve layers (multipler data sets & scenarios), 5. Clip CostCurve to riparian buffers, and 6. Calculate Riparian Metric (weighted score)

FEMA 100-year floodplains provide information on the presence of riparian habitats. This data set was essentially used in its original form in contrast to the other prioritization layers to the riparian metric. No buffer was created for this layer.

To use this data set:

 $\overline{\phantom{a}}$ 

- 1) Create layer that represents the combination of curve and cost distance values away from floodplain boundaries as a function of elevation using the model "4a. Create CostCurve layer (single data set)" or "4b. Create CostCurve layers (multipler data sets & scenarios)."
- 2) Clip the cost-curve raster for floodplains to the floodplain boundary (instead of the floodplain buffer, as was done for the other riparian metric prioritization layers.)<sup>5</sup>

 $<sup>5</sup>$  Note: resulting layer provides curve values within floodplain boundaries only.</sup>

**Figure 13. FEMA 100-year floodplains for the study area.**

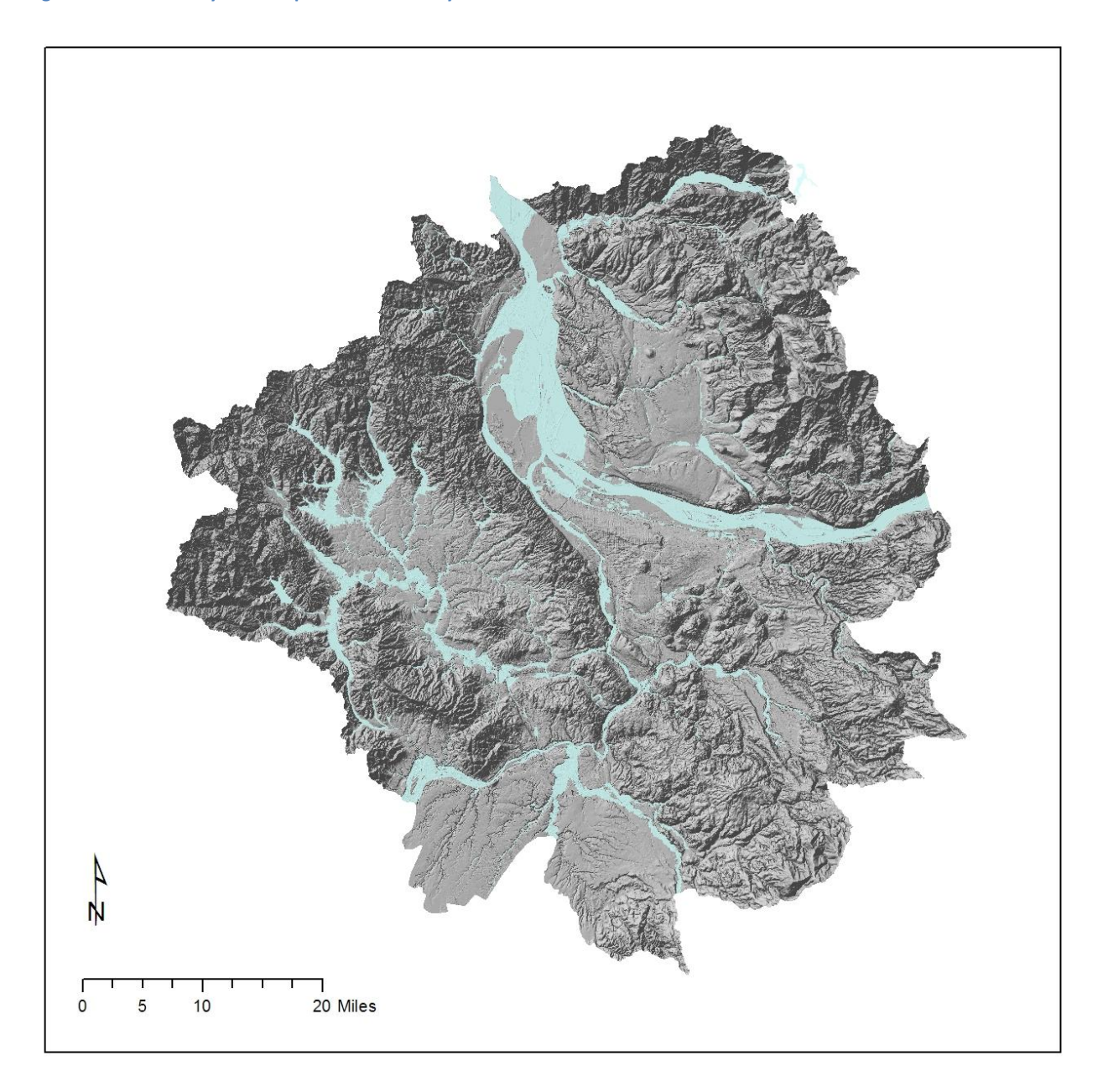

## <span id="page-30-0"></span>*National Hydrography Dataset Stream Buffers*

Tool names: 1. Calculate prioritized stream score, , 3a. Create AOI buffers for NHD waters, 4a. Create CostCurve layer (single data set)/4b. Create CostCurve layers (multiple data sets & scenarios), 5. Clip CostCurve to riparian buffers

To create this data set:

- 1) Run the model "1. Calculate prioritized stream score" to determine stream rankings based on fish species richness, flow velocity, and flow volume.
- 2) Run the model "3a. Create AOI buffers for NHD waters" to create buffers for the NHD stream layer based on the prioritized stream score determined in step 1.
- 3) Create layers that represent the combination of curve and cost distance values away from stream sides as a function of elevation using the model "4a. Create CostCurve layer (single data set)/4b. Create CostCurve layers (multipler data sets & scenarios)"
- 4) Clip the cost-curve raster for NHD streams to the area of interest buffer for NHD created in step 3 using "5. Clip CostCurve to riparian buffers."

**Figure 14. NHD streams prioritized based on fish habitats, fish species richness, stream flow and velocity.**

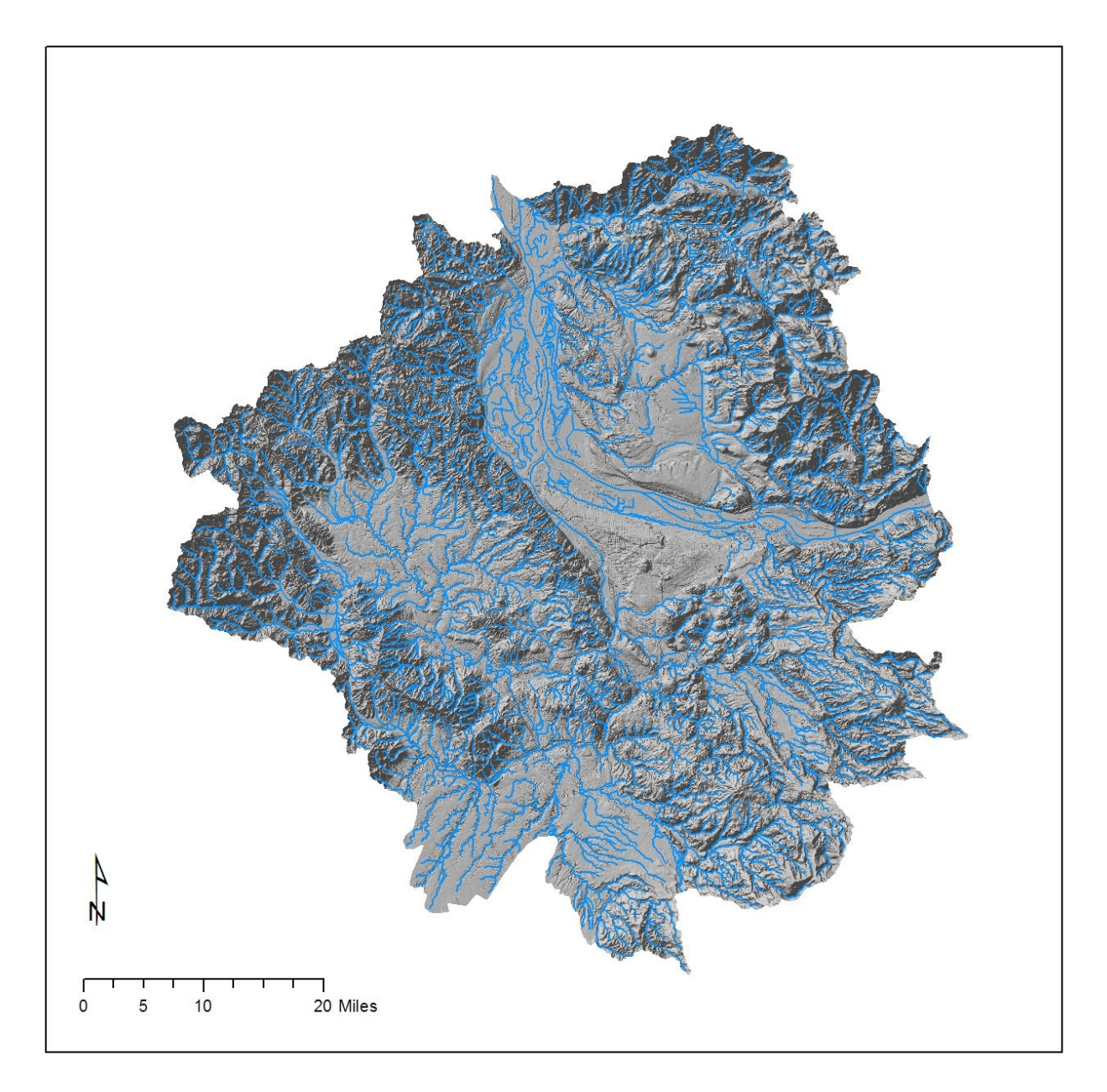

## <span id="page-32-0"></span>*Other Stream Buffers*

Tool names: 3b. Create AOI buffers for other waters, 4a. Create CostCurve layer (single data set)/4b. Create CostCurve layers (multipler data sets & scenarios), and 5. Clip CostCurve to riparian buffers

- 1) Assemble this supplemental stream layer from a variety of sources.
- 2) Run the model "3b. Create AOI buffers for other waters" to create buffers<sup>6</sup>.
- 3) Create layers that represent the combination of curve and cost distance values away from stream sides as a function of elevation using the model "4a. Create CostCurve layer (single data set)" or "4b. Create CostCurve layers (multipler data sets & scenarios)."
- 4) Clip the cost-curve raster for other streams to the area of interest buffer created in step 2 using "5. Clip CostCurve to riparian buffers."

#### <span id="page-32-1"></span>**Table 12. Buffer distances were based on the stream types.**

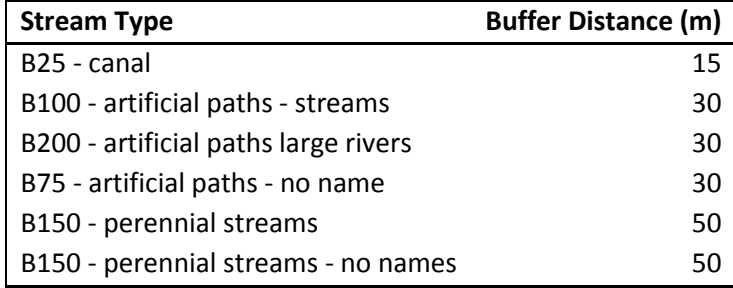

 $\overline{\phantom{a}}$ 

 $^6$  Note: wetland buffers are created simultaneously with this tool.

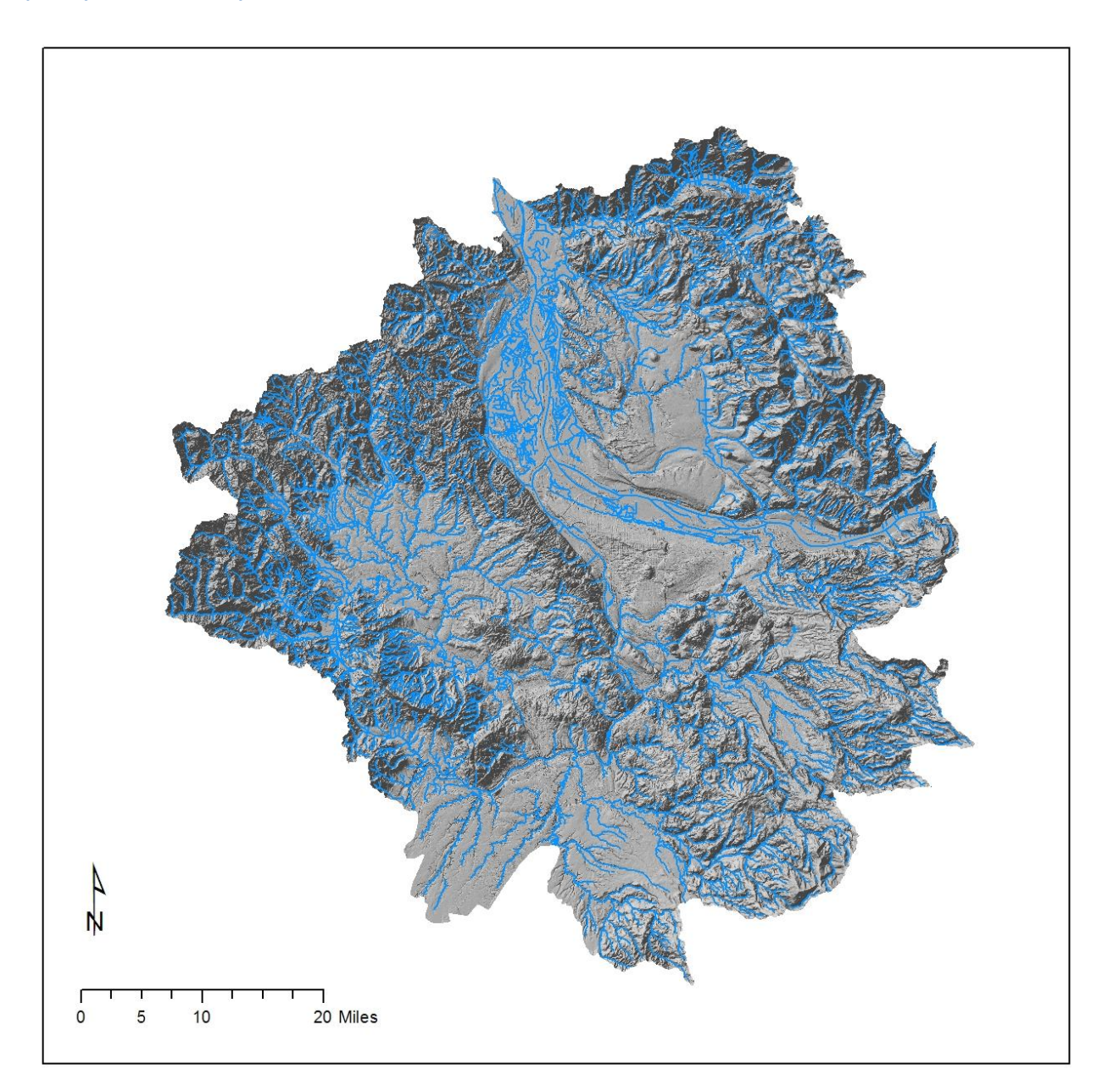

**Figure 15. Other streams considered for the study area. Department of Geology and Mines (DoGAMI) streams data were the primary source for this layer.**

#### <span id="page-33-0"></span>*Wetland Buffers*

Model names: 3b. Create AOI buffers for other waters, 4a. Create CostCurve layer (single data set)/4b. Create CostCurve layers (multipler data sets & scenarios), and 5. Clip CostCurve to riparian buffers

A subset of the wetlands layer used for the Upland metric [\(Figure 11\)](#page-26-1) was used as the base data for this step [\(Figure 16\)](#page-35-1). To develop the wetlands prioritization layer to the Riparian metric, you must:

- 1) Run the model "3b. Create AOI buffers for other waters" to create buffers based on distance from wetland [\(Table 10\)](#page-25-0).
- 2) Create layers that represent the combination of curve and cost distance values away from wetland boundaries as a function of elevation using the model "4a. Create CostCurve layer (single data set)/4b. Create CostCurve layers (multipler data sets & scenarios)."
- 3) Clip the cost-curve raster for wetlands to the area of interest buffer created in step 1 using "5. Clip CostCurve to riparian buffers."<sup>7</sup>

 $\overline{\phantom{a}}$ 

 $<sup>7</sup>$  Note: the wetlands prioritization layer is created simultaneously with the other stream buffers</sup> prioritization layer.

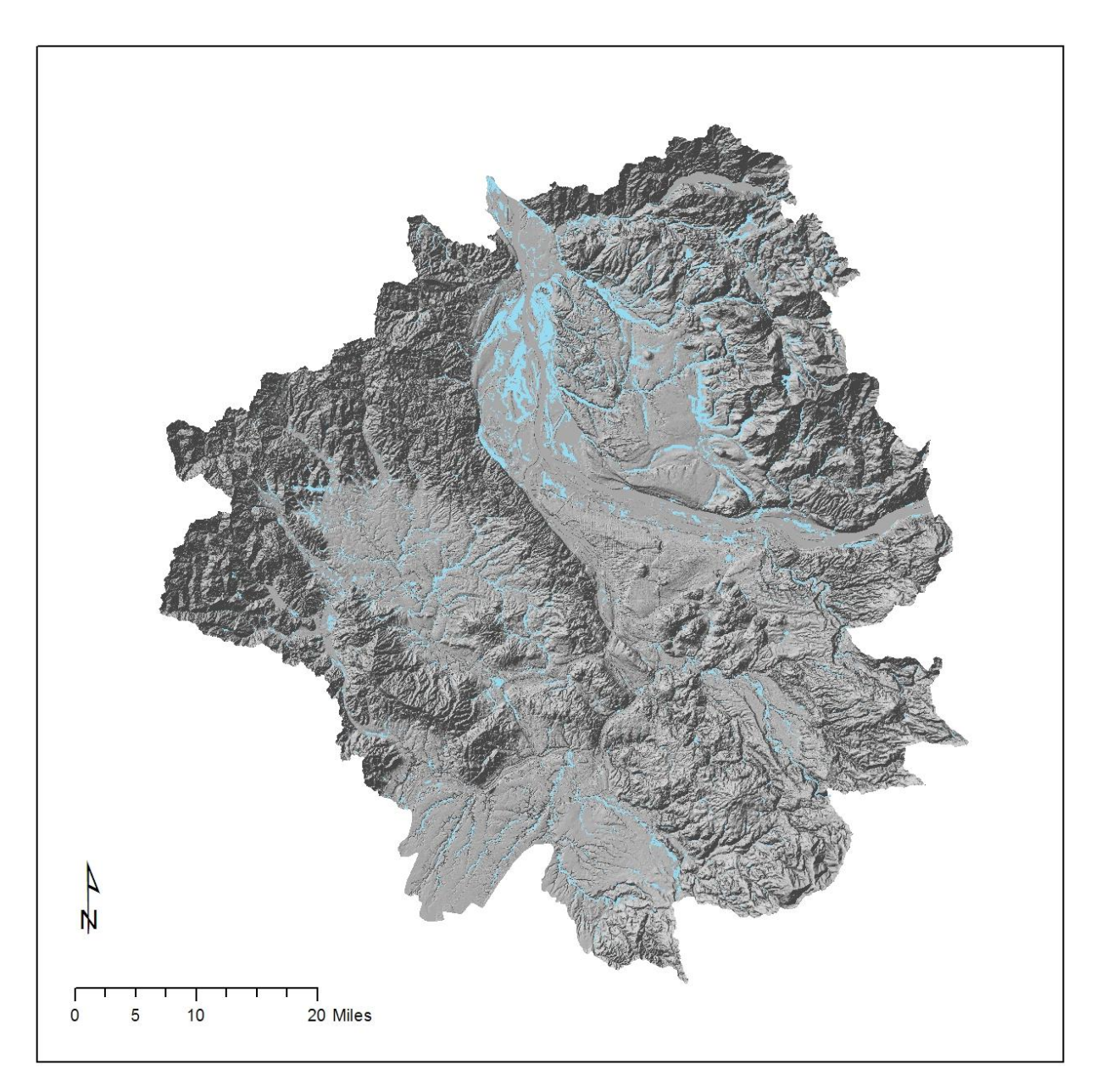

<span id="page-35-1"></span>**Figure 16. Subset of wetlands used in the Riparian metric. These wetlands were within 200 m of the "other streams" layer.**

## <span id="page-35-0"></span>*Results*

Tool names: 6. Calculate Riparian Metric (weighted score); Finalize Riparian Model: tools used to mask water pixels and normalize the final data sets from  $0 - 100$ .

Riparian score products are described in [Table 13.](#page-36-2)

#### <span id="page-36-2"></span>**Table 13. Riparian score products**

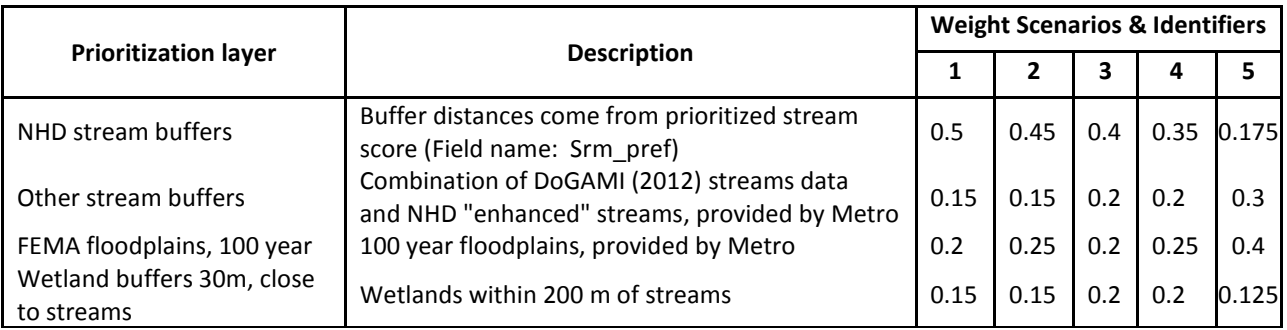

# <span id="page-36-0"></span>**2.3 Combined Metric Results: High-value Habitat (HVH)**

Tool name: Weighted Sum in the Spatial Analyst Tools > Overlay toolset $^8$ 

To create the final HVH layer:

- 1) Double-click the Weighted Sum tool.
- 2) Change the current and scratch workspaces as desired in the model properties.
- 3) Enter the desired input and output layer names.
- 4) Enter the desired weights.
- 5) Run the model.
- 6) Normalize model output using the "Min-Max Normalization Tool" if data ranges from negative to positive values or the "Max Normalization Tool" if data values are entirely positive or if you want to retain the true minimum value. For this project, the HVH was normalized using the "Min-Max Normalization Tool."

#### <span id="page-36-3"></span>**Table 14. Prioritization layers and weights used to calculate the High-value Habitat layer.**

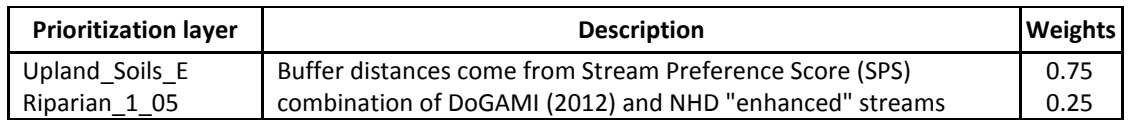

# <span id="page-36-1"></span>**3 References Cited**

 $\overline{\phantom{a}}$ 

<span id="page-36-5"></span>Coffin, A. W. 2007. From roadkill to road ecology: A review of the ecological effects of roads. Journal of Transport Geography 15:396-406.

<span id="page-36-4"></span>ESRI. 1999-2010. ArcGIS Desktop 10 Service Pack 4. Redlands, CA.

Soil Survey Staff, Natural Resources Conservation Service, United States Department of Agriculture. Soil Survey Geographic (SSURGO) Database for The Intertwine, Oregon and Washington]. Available online at [http://soildatamart.nrcs.usda.gov.](http://soildatamart.nrcs.usda.gov/) Accessed May 8, 2012.

 $^8$  A stand alone tool was not necessary for this step of the analysis.

# <span id="page-37-0"></span>**4 Appendices**

# <span id="page-37-1"></span>**4.1 Appendix A. Toolboxes**

*Next actions: update the toolbox diagrams after the toolboxes have been finalized*

A single toolbox was developed for this revision of the modeling called the "RCS Mapping and Modeling Toolbox v 1.0." Tool descriptions can be found in the Tool Properties or viewed in ArcCatalog.

**Figure 17. The RCS Conservation Area Modeling Toolbox.**

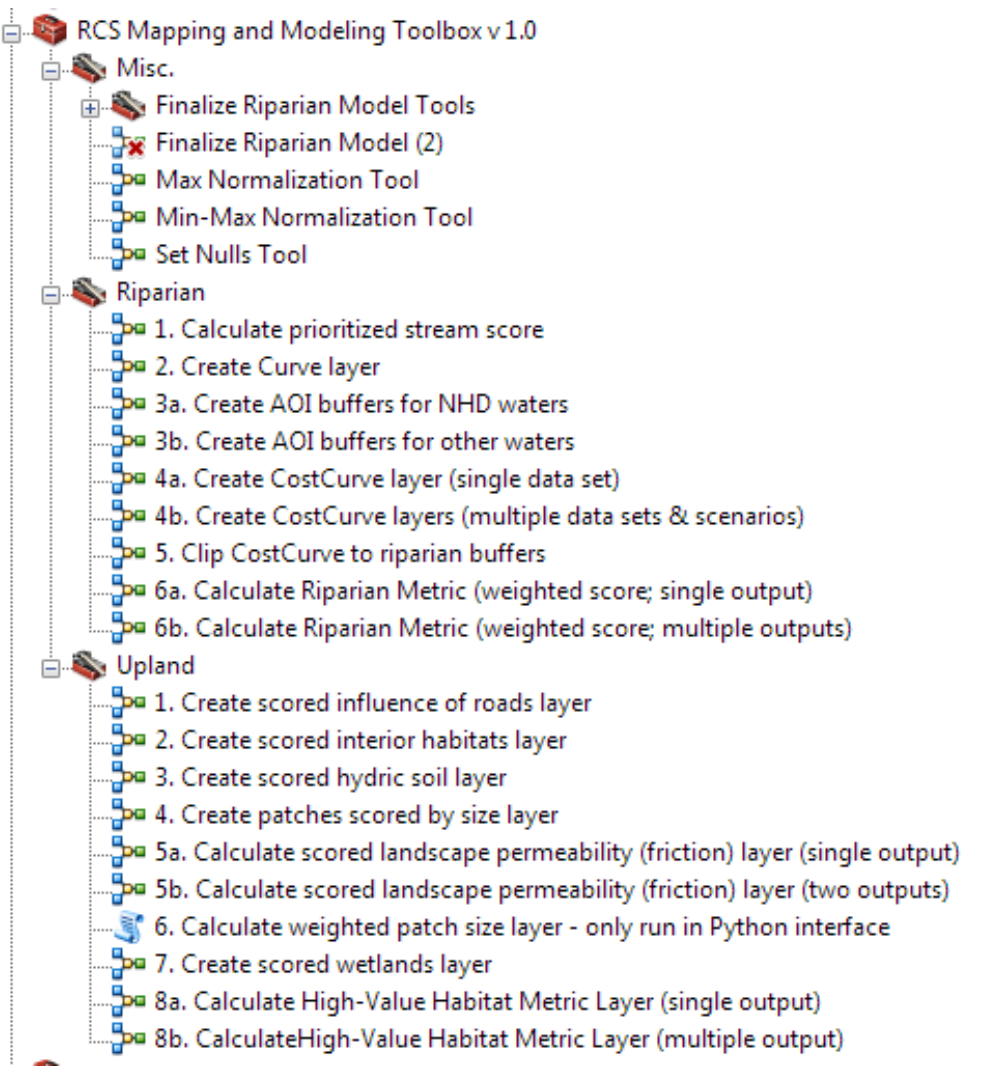

# <span id="page-38-0"></span>**4.2 Quick Reference**

<span id="page-38-3"></span>**Table 15. UPLAND (Upland) metric score products.**

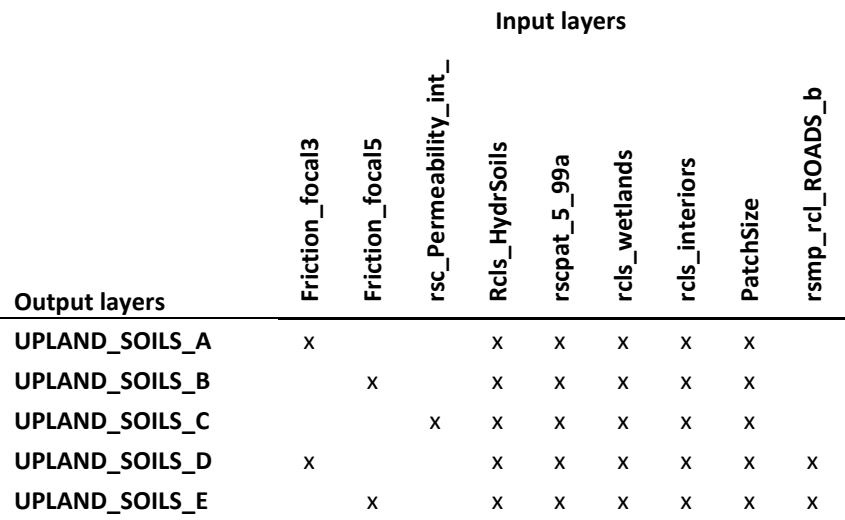

#### <span id="page-38-4"></span>**Table 16. Riparian score products**

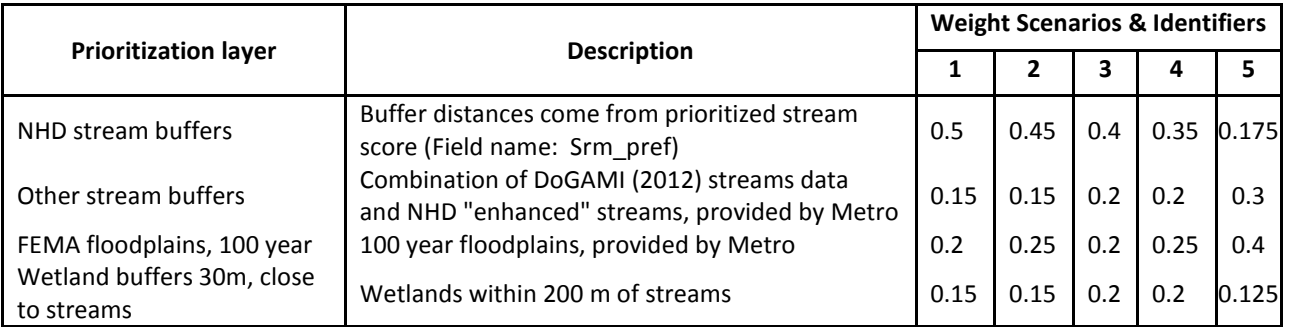

# <span id="page-38-1"></span>**4.3 Appendix B. Uncertainty and Sensitivity Analysis**

## <span id="page-38-2"></span>**Land Cover**

Visual assessment of the land cover layer by analysts and clients led Metro to take on the task of revising the layer to separate agriculture from low-stature vegetation and improve resolution of impervious surfaces using ancillary datasets. A two-stage accuracy assessment was carried out on the resulting layer. The first stage was an overall accuracy assessment across the full Regional Conservation Strategy project area. The second stage was a more intensive assessment of urban locations. Analyses of the assessment locations were carried out to yield accuracy measures in four formats [\(Table 17\)](#page-39-0). The first two analyses were for stage 1 and stage 2 assessments. The third analysis combined the stage 1 and 2 assessment points. Finally, in a fourth analysis, agriculture and short vegetation classes were combined to understand the impact of confusion between those two classes on the combined stage 1 and stage 2 accuracy levels. Overall accuracy (kappa; Eq. 1) was determined from the final analysis to be 93.5%.

<span id="page-39-0"></span>**Table 17. Accuracy assessment results are presented for the four analyses. (a) is for the stage 1, (b) is for stage 2, (c) contains the combined stage 1 and 2 results, and (d) contains the fourth analysis in which agriculture and short vegetation were combined into a single assessment class.**

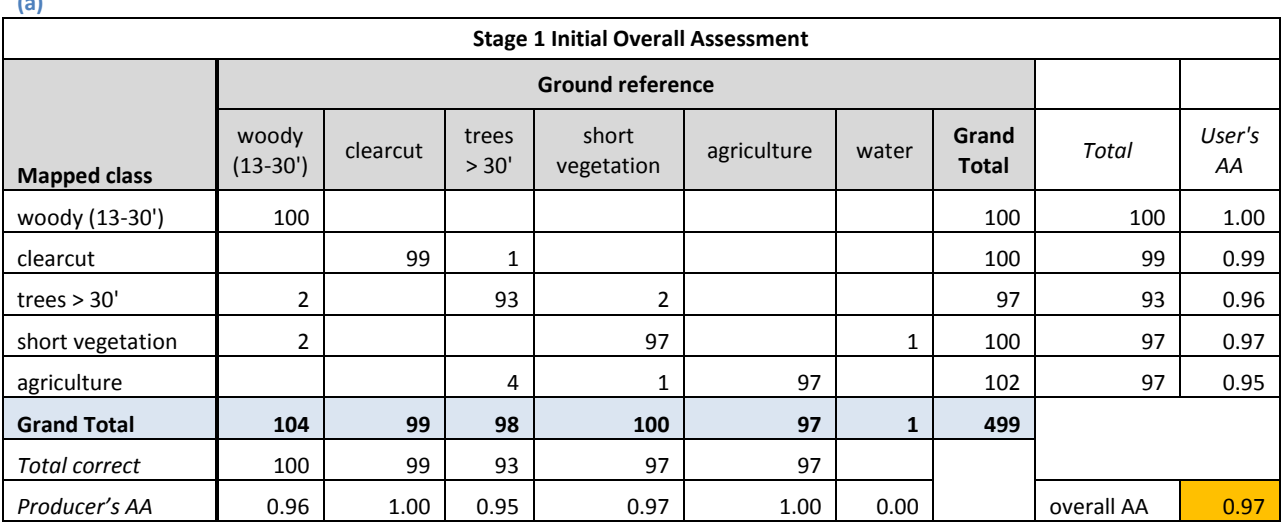

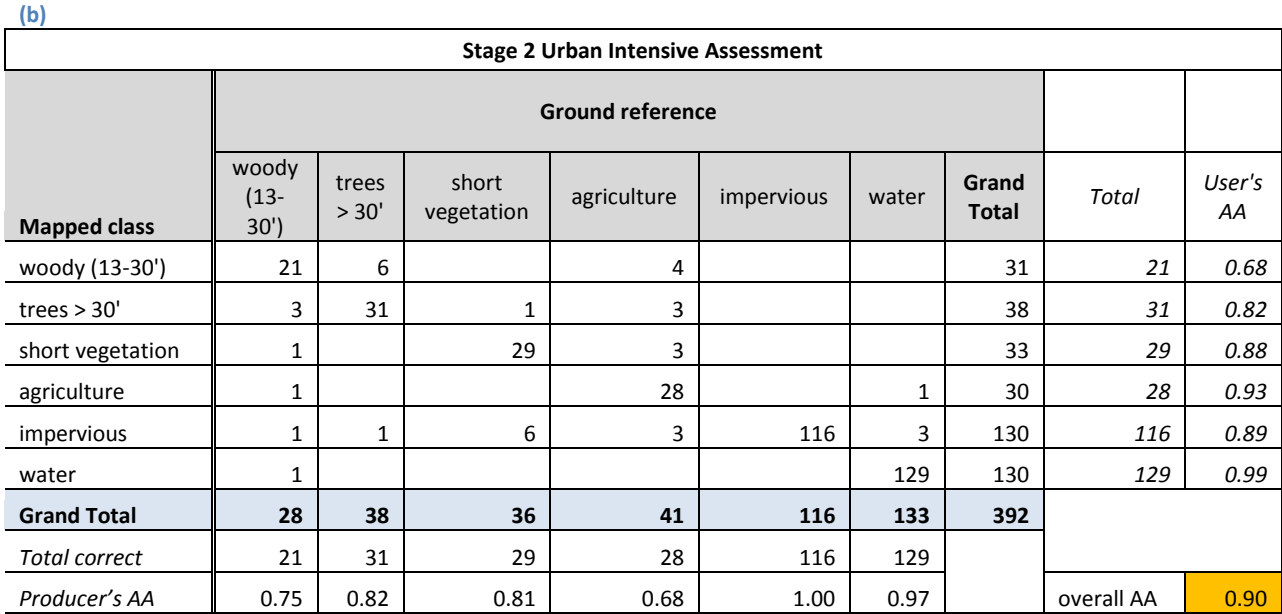

**(a)**

**(c)**

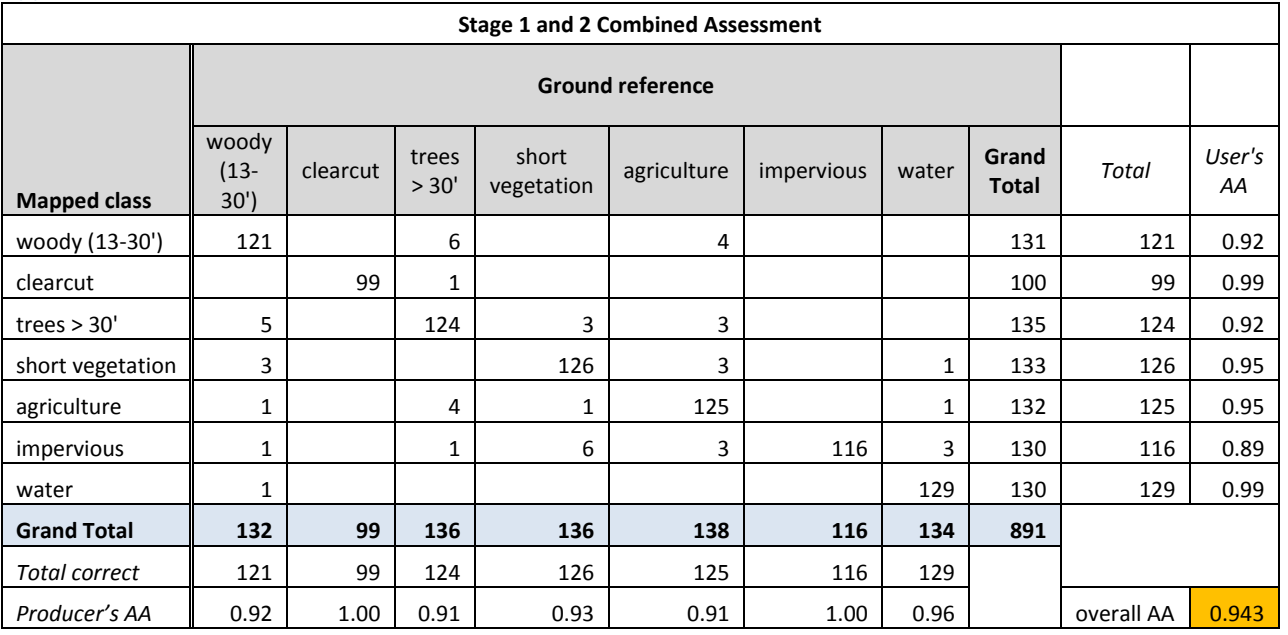

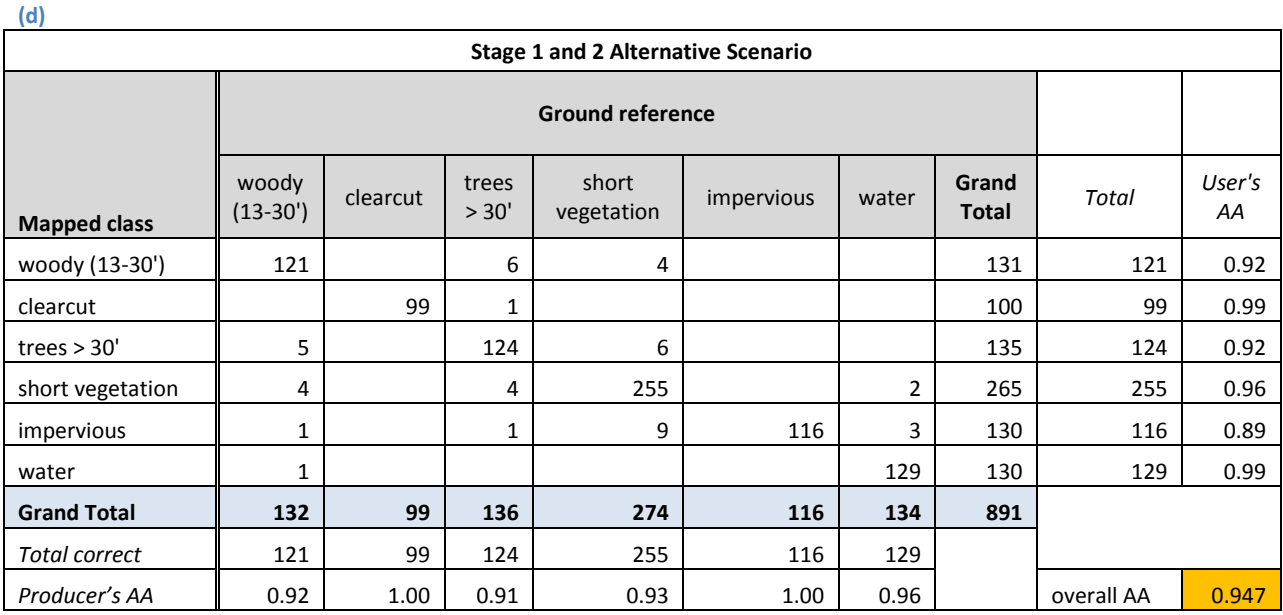

*kappa = (Observed Accuracy - Expected Accuracy) / (1 - Expected Accuracy)* **Eq. 1**

## <span id="page-40-0"></span>**Influence of roads**

For the current RCS effort two additional means for including road influence were explored to find the simplest acceptable solution. In the first method, the influence of roads was identified as the "ground condition" prioritization layer in the original modeling project. Distance to road classes were ranked based on their impact to wildlife. The second technique simplified the process so that roads were buffered with a single distance based on the road type. Each road type had a prioritization ranking value rather than a gradient of ranking values as in the first method. Ranking values were determined by the clients. Qualitative assessments determined that the simpler road influence model would facilitate error assessments and understanding of the project products in the future.

## <span id="page-41-0"></span>*Distance to roads and buildings, gradient method (Method 1 – not used in final product)*

Roads were associated with a wide range of disturbances to wildlife including noise, light, and of course, moving vehicles. Dwellings and other buildings also influence wildlife behavior. Most studies have examined rural development effects. For this analysis, the Euclidean distance to five road distinct types

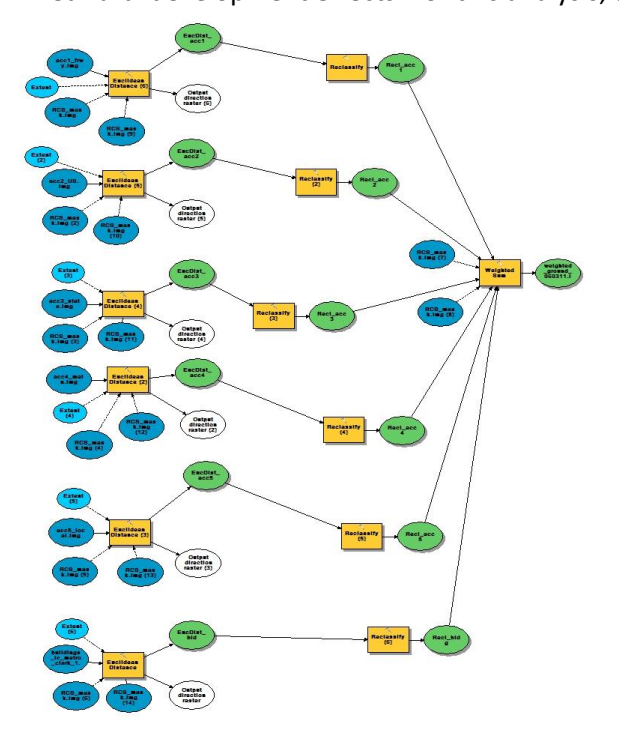

and all buildings were developed individually. For each road type, we determined distance classes with heavy input from the client and ranked each distance class in terms of its negative influence on wildlife. For example, large roads were considered to be influential over greater distances than small roads. The six layers were combined using a weighted sum to represent distance to roads or *road influence*.

## <span id="page-41-1"></span>*Distance to roads and buildings, single buffer method (Method 2 – adopted)*

In this revision of the models, the road influence layer ranking values ranged from 4 – 9 [\(Table 18\)](#page-41-2). Ranking values were based on road type and were considered to be a negative benefit (influence) on habitat. The

influence of roads layer was subtracted from positivie benefit prioritization layers in the final overlay process.

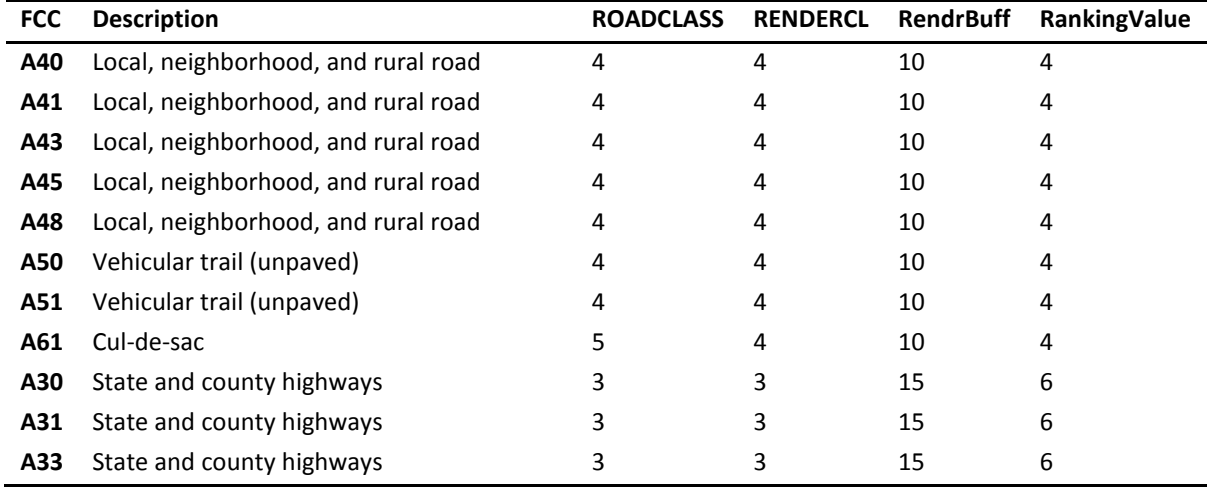

<span id="page-41-2"></span>**Table 18. Ranking values assigned to road types in the study area.**

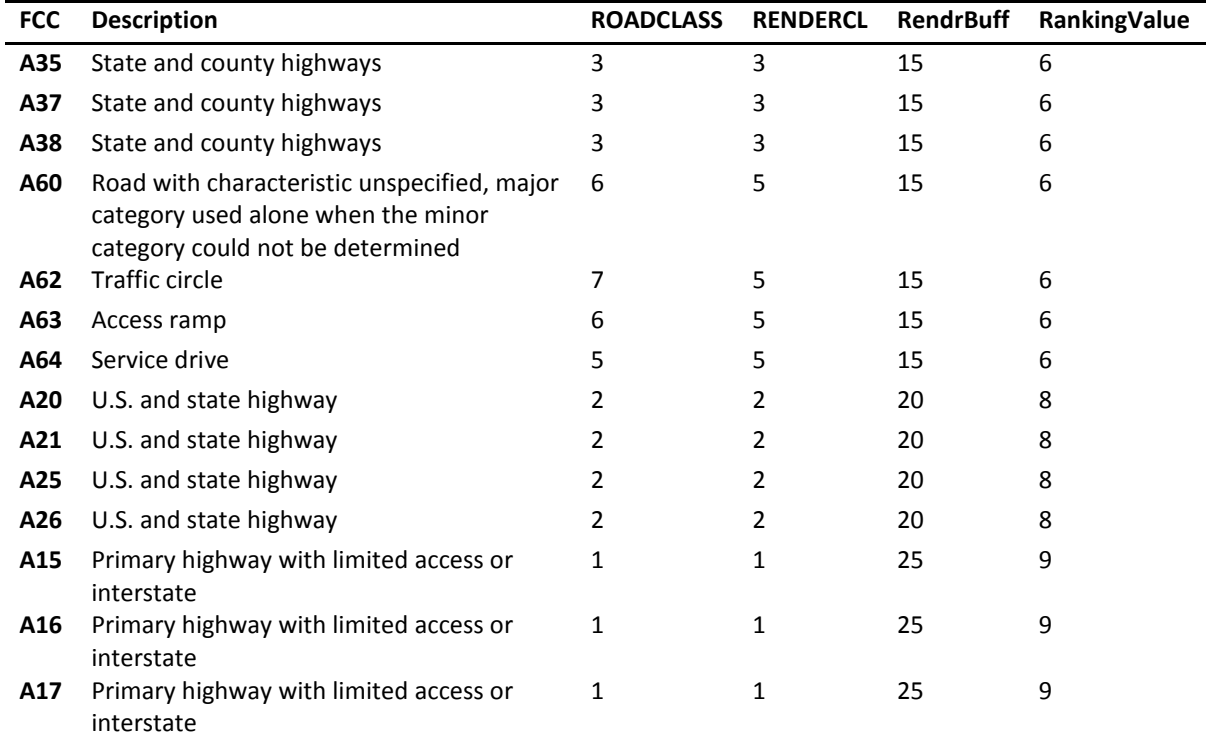

## <span id="page-42-0"></span>*Landscape permeability*

Landscape permeability represents the ability of wildlife to travel through a land cover type. We attempted to represent landscape permeability using two layers initially: the natural habitat layer and habitat resistance layer to represent the ease with which wildlife could cross land cover types to get to natural habitat patches. The landscape permeability layer was ultimately omitted from the final product analysis due to complexities in the modeling process that were not easily explained to a lay audience, unsatisfactory results in the input data sets, and the need for a simpler solution. Uncertainty analyses and their context are explained below.

## **Permeability prioritization layer**

Permeability was determined using a cost distance function in which natural habitat patches and habitat resistances [\(Table 19\)](#page-43-0) were combined. Cost distance in GIS is typically used to identify the distance between spatial features on the landscape as a function of real distance and another spatial variable. In our case, we estimated permeability as the distance between patches weighted by the resistance exerted by each habitat type. Ultimately, this process of determining permeability was scrapped as it resulted in uniformly permeable patches; agriculture and other land covers that are known to be crossable by wildlife were not represented as impermeable; and gaps of non-natural habitat within larger patches of natural habitat were represented as not permeable. Furthermore, the values of resistance were determined by expert opinion and a simpler more transparent solution was desired. Ultimately the permeability layer was replaced with a simple layer of "habitat friction" that represented the ease with which wildlife could cross land cover types. Friction values were linked to the level 2 classification rather than the level 1 classification used with the permeability layer.

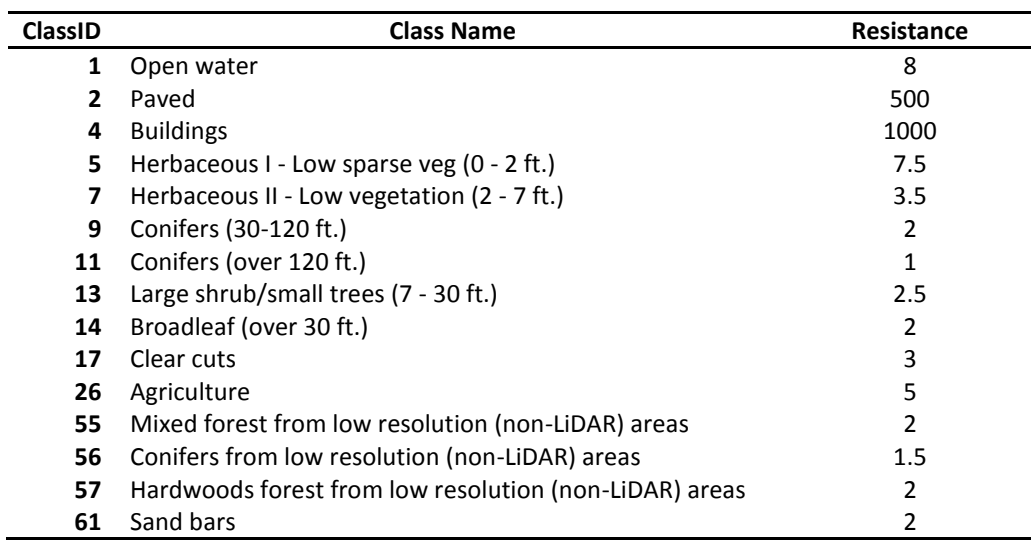

<span id="page-43-0"></span>**Table 19. LUT for level 1 land cover classes to resistance values used to determine the permeability layer.**

#### *Natural habitat layer*

Natural habitat patches were developed to represent terrestrial upland habitats. The natural habitat layer for permeability was created from the level 2 land cover data set. The land cover data set was reclassified to a binary classification system representing "natural" and "other" habitat types [\(Table 21\)](#page-44-1). The major waterbodies and roads were removed from the layer, and patches were enumerated using the Region Group function. Patches under 1 acre (162 pixels, 5 x 5 m) in size were omitted to decrease processing time and facilitate a more varied permeability layer in subsequent steps, at the request of the client. Extensive qualitative assessments were made of the natural habitat layer and the steps used to develop it; these are discussed below.

#### *Habitat resistance layer*

The habitat resistance information was determined by expert classification of land cover classes. Habitat resistance values ranged from 0 - 1000. Low resistance land covers had low resistance values and represented land cover classes that were considered to be highly permeable or easily crossed by wildlife. Land cover classes that were considered to be difficult to cross or barriers to wildlife movement received high resistance values; roads were assigned the highest resistance values [\(Table 19\)](#page-43-0). Major waterbodies and roads were masked and removed from the habitat resistance layer as well.

#### **Uncertainty Analysis of Natural Patches Classification**

The project was initially designed to produce a single natural patches layer that would be used as a base data set. Ultimately, however, several versions of natural habitat patches were developed and used in the development of different draft and final prioritization layers. One version included wetlands as part of the natural habitat patches, while one included sparse vegetation classes, and the last did not include sparse vegetation as natural habitat [\(Table 20\)](#page-44-0). All versions used the level 2 land cover layer and all were masked using a roads and major waterbodies layer.

<span id="page-44-0"></span>**Table 20. Several natural habitat layers were developed depending on the prioritization layer being developed. Differences were attributable to the inclusion or omission of wetlands and sparse vegetation types. Dots identify the classification used for the prioritization layer listed on the left.**

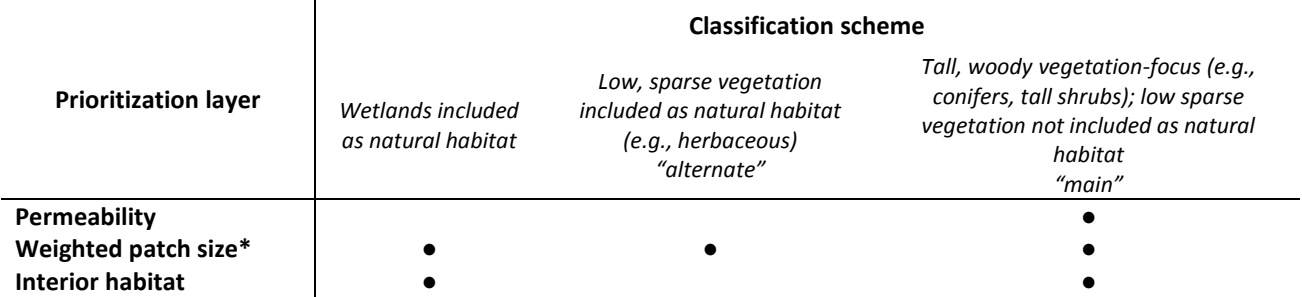

\* Several natural patches layers were developed for the weighted patch size prioritization layer because it was assessed under all classification schemes.

To conduct the assessment, the land cover layer (level 2 classification) was crosswalked to natural habitat using a look-up table. Two natural habitat formation scenarios were used, "main" analysis and "alternate" analysis. Water classes were classified as natural, wetlands from an ancillary data source were included as natural habitat, and a mask applied to remove roads and major waterbodies. An initial version of the interior habitat prioritization layer was created using the main analysis scenario natural patches data set and included only forest habitat as natural habitat. Visual assessments of over 16 data sets were used to identify the most suitable assignment of land cover classes to the natural habitat class.

We examined the distribution of patch sizes to determine a cut-off for removing the smallest patches. Patch size distribution was heavily skewed to smaller patches. For the uncertainty assessment, we dropped all patches below the 95<sup>th</sup> percentile (156 – 5 x 5 m pixels) or 1 acre (162 – 5 x 5 m pixels). Ultimately, the results of the alternate classification scheme were favored and used to construct natural habitat patch layers for the patch-density weighted patch size prioritization layer.

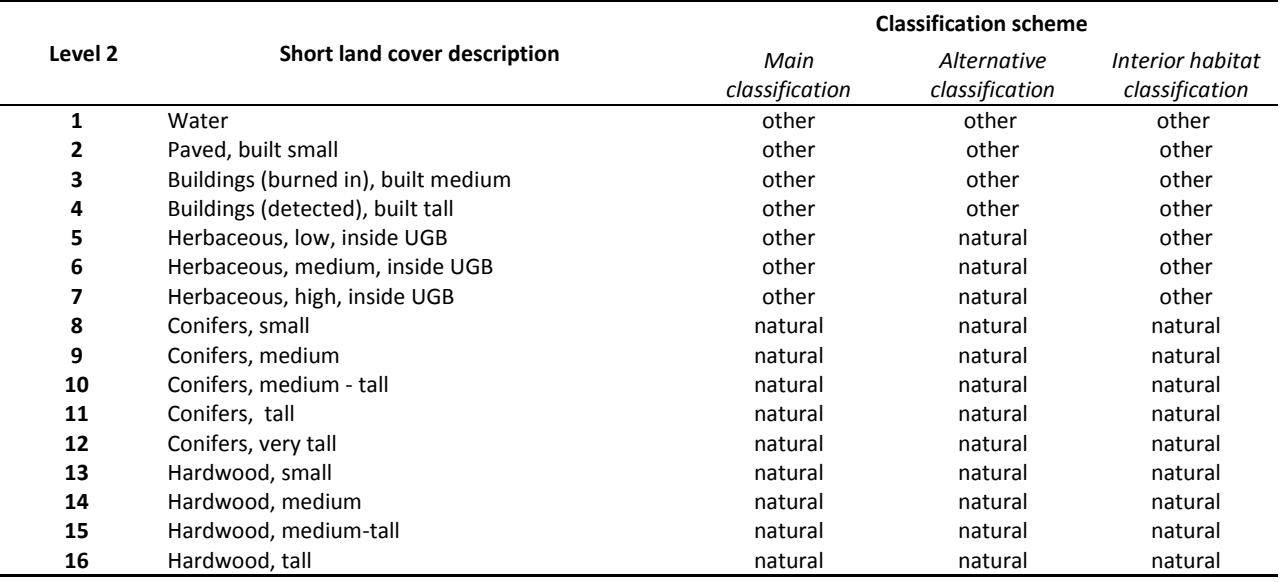

<span id="page-44-1"></span>**Table 21. Level 2 land cover classes were grouped into "natural" and "other" habitat types as part of the uncertainty analysis.**

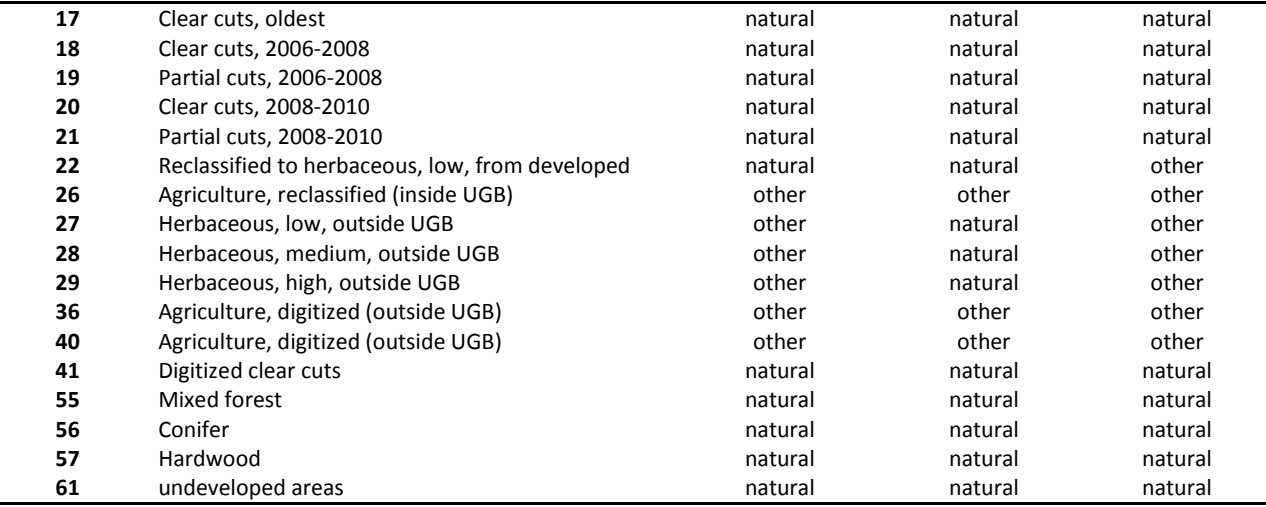

#### <span id="page-45-0"></span>**Interior Habitat Areas**

Natural habitat cores were created by Tommy Albo. The method used the land cover data (level 2), reclassifying it so that classes representing tree land cover types (conifers, large shrubs, tree regeneration areas, woody crops, etc), clear cuts, and sand bars were grouped into "natural" habitat types [\(Table 21](#page-44-1)); all other classes were considered "built" or non-habitat. The binary natural/nonnatural data were coarsened to 10 m resolution to merge isolated pixels into nearby groups and then resampled to the 5m resolution for the remainder of processing. Natural habitats were then shrunk by 50 m to yield the interior natural habitat areas. The data were converted to polygons to smooth the interior area boundaries and remove areas smaller than 1 acre. The data were converted back to a raster format and the Euclidean distance from the areas determined, with a 45 m maximum distance. The resulting data set represented distance from interior to edge. The distances were grouped and assigned "goodness" values ([Table 22\)](#page-45-1).

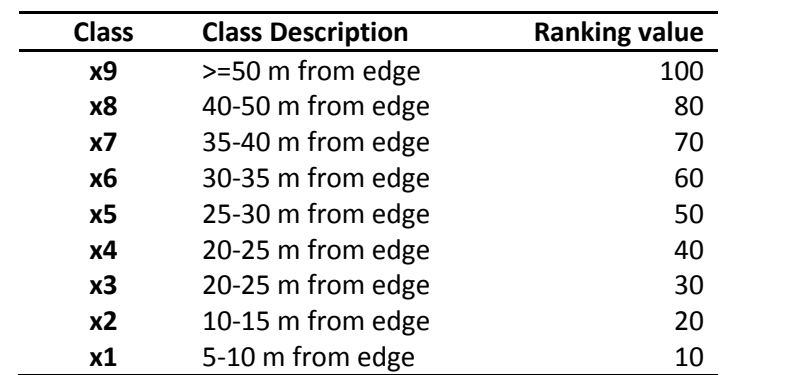

<span id="page-45-1"></span>**Table 22. Draft values assigned to edge depth or distance from edge. The distances represent distances determined from the habitat patch edge and proceeding toward the center of the patch. These distances were used in the uncertainty analyses.**

Analysis steps:

- 1. Reclassified land cover classed with desirable habitat attributes (trees, clear cuts and land cover values 8-21 as well as 41-61)
- 2. Resampled the land cover layer to 10 m with majority assignment
- 3. Resampled back to 5 m resolution
- 4. Shrink by 5 cells (50 m) to get interior areas
- 5. Raster to polygon conversion
- 6. Smoothed polygons (smoothing tolerance 60 m)
- 7. Selected polygons over 1 acre in size
- 8. Polygon to raster conversion
- 9. Euclidean distance (maximum distance 45 m)
- 10. Reclassified distance values to yield the gradient from edge to interior habitats

#### <span id="page-46-0"></span>**Patch-Density Weighted Patch Size Layer and Prioritization Layer Weighting Scenarios**

#### <span id="page-46-1"></span>*Patch density calculations*

Windows were used to identify the neighborhoods over which patch density was calculated. We completed model runs to understand the effect of using a 1 km versus 5 km moving window size in calculating patch density. The analysis was completed using draft interior, wetlands, ground condition, and habitat resistance layers.

Additionally, to reduce the effects of very large and very small patches on the patch ranking values, we also explored aggregating the smallest and largest patches into the same rank value class. Two size cutoffs were explored: the 1% tail and the 2.5% tail (Table 2). The rank factor that occurred at the cutoff was assigned to all patches above the cutoff for large patches or below for small patches.

**Table 2. Distribution of patch sizes after smallest patches removed in Main scenario (a) and alternate scenario (b).** 

**(a)**

| Percentile | Count    | Acres    |
|------------|----------|----------|
| 2.5        | 161      | 0.994578 |
| 5          | 165      | 1.019288 |
| 10         | 177      | 1.093418 |
| 20         | 203      | 1.254033 |
| 30         | 241      | 1.488778 |
| 40         | 291      | 1.797653 |
| 50         | 364      | 2.24861  |
| 60         | 488      | 3.01462  |
| 70         | 715      | 4.416913 |
| 80         | 1287.4   | 7.952914 |
| 90         | 3630.1   | 22.42494 |
| 95         | 10857    | 67.06912 |
| 97.5       | 35172.78 | 217.2798 |

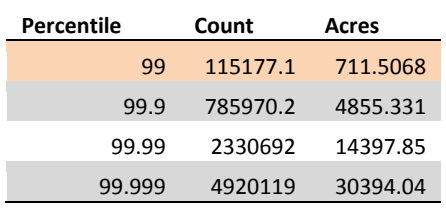

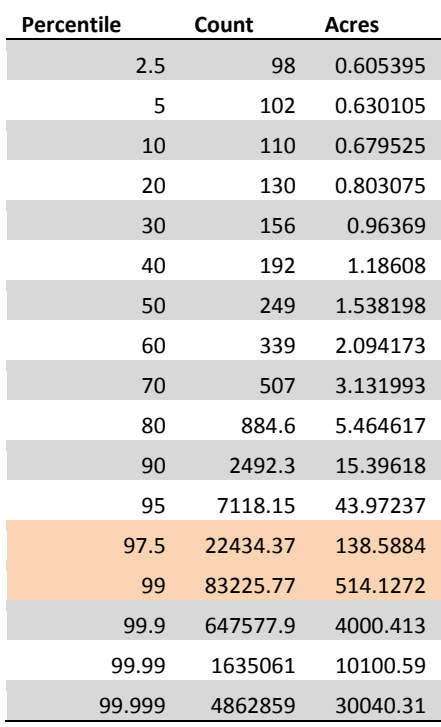

#### **Weighting Scenario Explorations**

In addition to examining the influence of window size on the patch density weighted patch size layer, multiple weighting scenarios were explored to understand the effects of prioritization layer weighting on the model results [\(Table 23](#page-47-0) and [Table 24\)](#page-48-1).

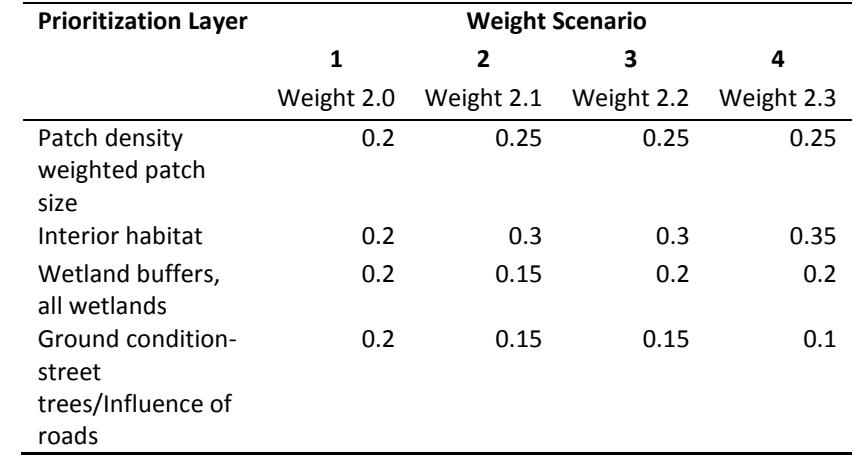

<span id="page-47-0"></span>**Table 23. Weighting scenarios used to explore the results of the Upland metric for the initial model drafts.**

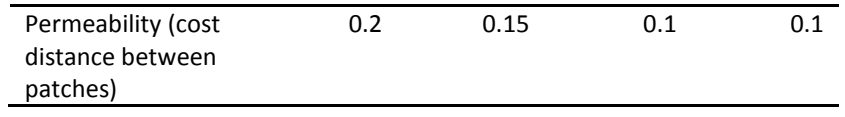

<span id="page-48-1"></span>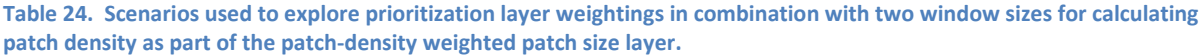

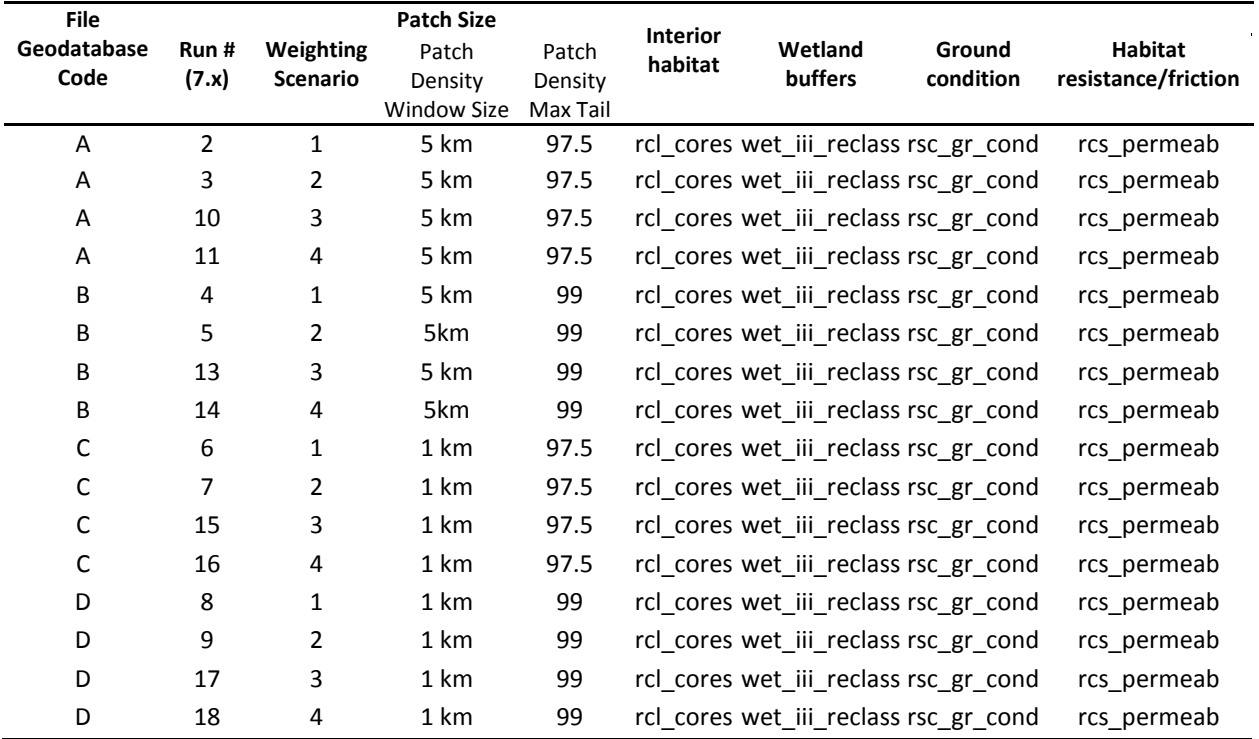

#### <span id="page-48-0"></span>**Conclusions**

We used a qualitative approach to perform uncertainty analysis for this project to better understand how prioritization layers and weights affected the final model product. The assessment allowed us to refine our methods to better reflect the needs of the clients and users of the final products. Through this process we simplified how most prioritization layers were developed and identified some gaps in the set of prioritization layers. We simplified the development of the influence of roads prioritization layer and used it as a replacement to the ground condition prioritization layer used in the original model contracted by Metro. We also simplified the way that habitat connectivity was represented by replacing the habitat permeability layer developed using a cost distance analysis with the habitat friction layer, a layer that would have been used as an input to the cost distance analysis. We explored several means of developing an interior habitat layer and settled on a method that takes advantage of raster- and vectorbased processing to yield an analytically useful and visually appealing interior habitat layer. We also determined that using a larger window size for calculating patch density as part of the calculation of the patch density weighted patch size layer produced a more acceptable prioritization layer. Through these analyses we also added layers to identify existing and potential (hydric soils) wetland habitats.

While it is possible to create highly complex prioritization layers, this capacity should be balanced with the need to explain analysis results to a wide variety of audiences and stakeholders. By simplifying the prioritization layers, it became possible for a wider range audiences to understand the concepts and values input to the model product and therefore have confidence in the results. As modifications are made to the model in the future, we recommend that analysts maintain a balance between analytic power and audience comprehension in order to obtain the most acceptable and accurate model possible.